# IOS Voice XML Gateway zu CVP Call Flow mithilfe von MRCPv2 ASR/TTS ٦

## Inhalt

[Einführung](#page-0-0) [Voraussetzungen](#page-1-0) [Anforderungen](#page-1-1) [Verwendete Komponenten](#page-1-2) [Konventionen](#page-1-3) [Konfigurieren](#page-1-4) [Netzwerkdiagramm](#page-1-5) **[Konfigurationen](#page-2-0)** [Beispiel für einen Anrufablauf](#page-3-0) [Überprüfen](#page-4-0) [Fehlerbehebung](#page-6-0) [Debugbefehle](#page-6-1) [Debugausgabe](#page-7-0) [Zugehörige Informationen](#page-51-0)

## <span id="page-0-0"></span>**Einführung**

Voice Extensible Markup Language (VXML) ist ein vom World Wide Web Consortium (W3C) definierter Standard. Es wurde entwickelt, um Audio-Dialoge zu erstellen, die synthetisierte Sprache, die Erkennung gesprochener Wörter, die Erkennung von DTMF-Ziffern und aufgezeichnetes Audio ermöglichen. Der VXML-Server und die Clients verwenden das bekannte HTTP-Protokoll, um VXML-Dokumente/Seiten auszutauschen.

Cisco Voice Portal (CVP) bietet intelligente und interaktive Sprachdialogsysteme (IVR), auf die telefonisch zugegriffen werden kann. Es gibt drei Arten von CVP-Bereitstellungen:

- 1. Standalone-Service
- 2. CVP-Anrufsteuerung
- 3. Anrufwarteschlange und -weiterleitung

Synthetisierte Sprache und die Erkennung gesprochener Wörter/DTMF-Ziffern wird durch Text-to-Speech (TTS) und Automatic Speech Recognition Server (ASR) ermöglicht. Das IOS<sup>®</sup> VXML-Gateway kommuniziert über das Media Resource Control Protocol (MRCP) mit dem TTS/ASR-Server. Es gibt zwei Versionen von MRCP (RFC 4463), nämlich MRCPv1 (MRCP über RTSP) und MRCPv2 (MRCP über SIP).

Dieses Dokument beschreibt den Anrufablauf eines IOS Voice XML Gateway zu CVP-Anrufen in einer eigenständigen Dienstbereitstellung, die MRCPv2-TTS-/ASR-Server verwendet. Eine Beispiel-Apothekenanwendung wurde auf dem CVP VXML-Server bereitgestellt.

## <span id="page-1-0"></span>Voraussetzungen

## <span id="page-1-1"></span>Anforderungen

Für dieses Dokument bestehen keine speziellen Anforderungen.

### <span id="page-1-2"></span>Verwendete Komponenten

Die Informationen in diesem Dokument basieren auf den folgenden Software- und Hardwareversionen:

- IOS VXML-Gateway: Cisco AS5400XM, IOS 12.4(15)T1
- VXML-Server: CVP 4.0
- ASR/TTS-Server: Loquendo Speech Suite 7.0

Die Informationen in diesem Dokument wurden von den Geräten in einer bestimmten Laborumgebung erstellt. Alle in diesem Dokument verwendeten Geräte haben mit einer leeren (Standard-)Konfiguration begonnen. Wenn Ihr Netzwerk in Betrieb ist, stellen Sie sicher, dass Sie die potenziellen Auswirkungen eines Befehls verstehen.

### <span id="page-1-3"></span>Konventionen

Weitere Informationen zu Dokumentkonventionen finden Sie unter [Cisco Technical Tips](//www.cisco.com/en/US/tech/tk801/tk36/technologies_tech_note09186a0080121ac5.shtml) [Conventions](//www.cisco.com/en/US/tech/tk801/tk36/technologies_tech_note09186a0080121ac5.shtml) (Technische Tipps zu Konventionen von Cisco).

## <span id="page-1-4"></span>**Konfigurieren**

In diesem Abschnitt erhalten Sie Informationen zum Konfigurieren der in diesem Dokument beschriebenen Funktionen.

Hinweis: Verwenden Sie das [Command Lookup Tool](//tools.cisco.com/Support/CLILookup/) (nur [registrierte](//tools.cisco.com/RPF/register/register.do) Kunden), um weitere Informationen zu den in diesem Abschnitt verwendeten Befehlen zu erhalten.

### <span id="page-1-5"></span>Netzwerkdiagramm

In diesem Dokument wird die folgende Netzwerkeinrichtung verwendet:

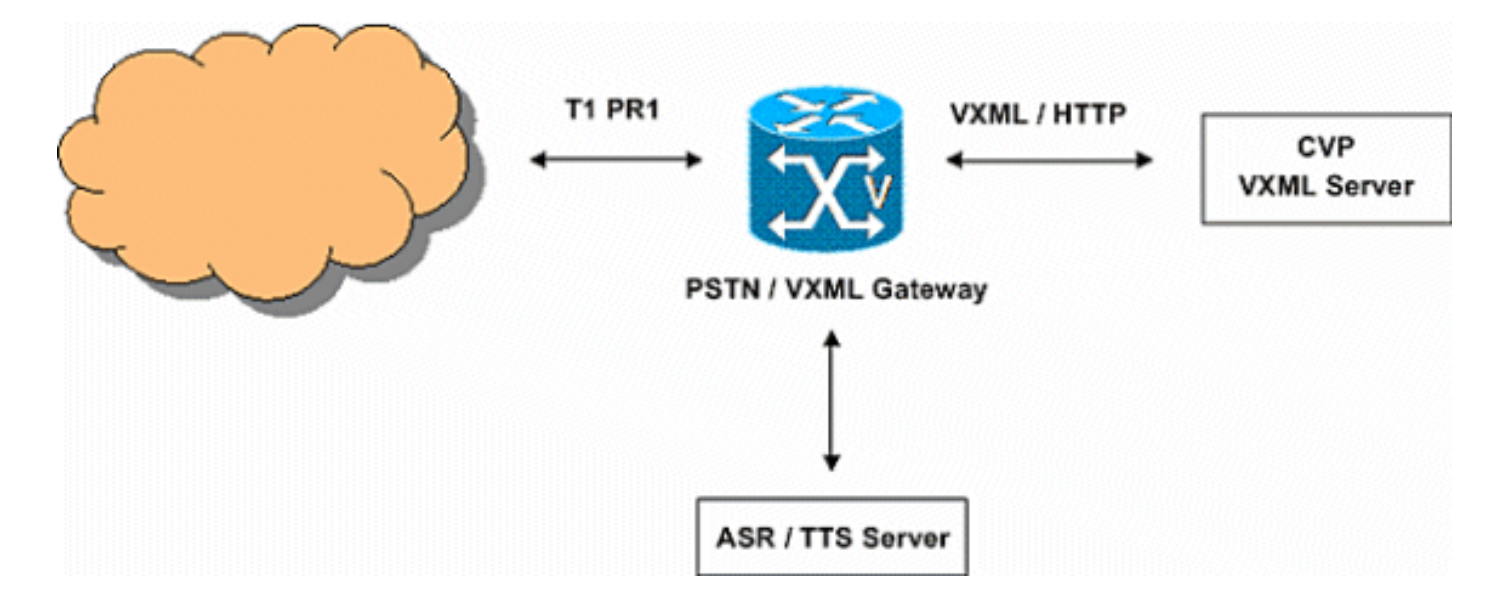

### <span id="page-2-0"></span>Konfigurationen

In diesem Dokument werden folgende Konfigurationen verwendet:

#### VXML-Gateway-Konfiguration *!--- Define Hostname to IP Address !---- mapping for ASR and TTS servers* ip host asr-en-us 172.18.110.76 ip host tts-en-us 172.18.110.76 *!--- Define the Voice class URI to match !---- the SIP URI of ASR Server in the dialpeer* voice class uri TTS sip pattern tts@172.18.110.76 *!--- Define the Voice class URI to match !---- the SIP URI of TTS server in the dial-peer* voice class uri ASR sip pattern asr@172.18.110.76 *!--- Define the amount of maximum memory !---- to used for downloaded prompts* ivr prompt memory 15000 *!--- Define the SIP URI of ASR !--- and TTS Server* ivr asr-server sip:asr@172.18.110.76 ivr tts-server sip:tts@172.18.110.76 *!--- Configure an application service for !---- CVP VXML CVPSelfServiceBootstrap.vxml* application service CVPSelfService flash: CVPSelfServiceBootstrap.vxml paramspace english language en paramspace english index 0 paramspace english location flash: paramspace english prefix en *!--- Configure an application service for !--- - CVP VXML CVPSelfService.tcl Script !--- CVPSelfService-app parameter specifies !---- the name of the VXML Application !--- CVPPrimary parameter specifies the !---- IP address of the VXML server* service Pharmacy flash:CVPSelfService.tcl paramspace english index 0 paramspace english language en paramspace english location flash: param CVPSelfService-port 7000 param CVPSelfService-app GoodPrescriptionRefillApp7 paramspace english prefix en param CVPPrimaryVXMLServer 172.18.110.75 *!--- Specifies the Gateway's RTP !--- stream to the ASR / TTS to go around the !---- Content Service Switch !---- instead of through the CSS.* mrcp client rtpsetup enable *!--- Specify the maximum memory size !---- for the HTTP Client Cache* http client cache memory pool 15000 *!--- Specify the maximum number of file !---- that can be stored in the !---- HTTP Client Cache* http client cache memory file 500 *!--- Disable Persistent !---- HTTP Connections* no http client

connection persistent *!--- Configure the T1 PRI* controller T1 3/0 framing esf linecode b8zs pri-group timeslots 1-24 *!--- Configure the ISDN switch !---- type and incoming-voice !---- under the D-channel interface* interface Serial3/0:23 no ip address encapsulation hdlc isdn switch-type primary-net5 isdn incoming-voice modem no cdp enable *! --- Configure a POTS !---- dial-peer that will be used !---- as inbound dial-peer for calls coming ! --- in across the T1 PRI line. !---- The "pharmacy"service !---- is applied under this dial-peer.* dial-peer voice 1 pots service pharmacy destinationpattern 5555 direct-inward-dial port 3/0:D forwarddigits all *!--- Configure a SIP Voip !---- dial-peer that will be used !---- as an outbound dial-peer when the !---Gateway initiates a MRCP overc SIP !---- session to the ASR server. !---- Codec = G711ulaw, DTMF-Relay !- --- = RTP-NTE, No Vad* dial-peer voice 5 voip session protocol sipv2 destination uri ASR dtmf-relay rtp-nte codec g711ulaw no vad *!--- Configure a SIP Voip !--- dial-peer that will be used !---- as an outbound dialpeer when the !---Gateway initiates a MRCP !---- overc SIP session to the TTS server !--- Codec = G711ulaw, DTMF-Relay = RTP-NTE, !---- No Vad* dial-peer voice 6 voip session protocol sipv2 destination uri TTS dtmfrelay rtp-nte codec g711ulaw no vad

## <span id="page-3-0"></span>Beispiel für einen Anrufablauf

In diesem Abschnitt wird der Anruffluss beschrieben, der aus diesem Konfigurationsbeispiel resultiert.

- 1. Ein ISDN-Anruf geht über T1 PRI 3/0 am PSTN/VXML-Gateway ein.
- 2. Das IOS-Gateway ordnet POTS-DFÜ-Peer 1 als eingehenden DFÜ-Peer für diesen Anruf zu.
- 3. Das IOS-Gateway übergibt die Anrufsteuerung an den Apothekendienst, der dem Dial-Peer 1 zugeordnet ist.
- 4. Das dem Pharmacy-Dienst zugeordnete CVP VXML-/TCL-Skript sendet eine HTTP GET-Anforderung an den VXML-Server.
- 5. Der VXML-Server gibt 200 OK-Antwort zurück. Diese Antwort enthält ein VXML-Dokument/-Seite.
- 6. Das VXML-Dokument wird vom IOS-Gateway ausgeführt.
- Wenn das VXML-Dokument eine URL für eine Audioaufforderung angibt, lädt das IOS-7. Gateway die Audiodatei herunter und gibt die Audioaufforderung wieder.
- Wenn das VXML-Dokument einen Text für eine Audioaufforderung angibt, richtet das IOS-8. Gateway mithilfe von Dial-Peer 5 eine SIP-Sitzung mit tts@172.18.110.76 (TTS-Server) ein. Nach Einrichtung der SIP-Sitzung wird eine TCP-Verbindung zum TTS-Server über die TCP-Portnummer geöffnet, die in der SDP-Antwort von 200 OK der SIP INVITE-Nachricht angegeben ist. Diese TCP-Verbindung wird zum Austausch von MRCP-Nachrichten wie SPEAK, SPEAK-COMPLETE zwischen dem IOS-Gateway und dem TTS-Server verwendet.Der TTS-Server sendet den G.711ulaw RTP-Audio-Stream an die IP-Adresse und die UDP-Portnummer, die vom Gateway im SDP der SIP-INVITE-Nachricht bereitgestellt werden.
- Wenn das VXML-Dokument das Gateway zur Erkennung von DTMF-Ziffern und/oder 9.gesprochenen Wörtern angibt, richtet das IOS-Gateway eine SIP-Sitzung mit asr@172.18.110.76 (ASR-Server) mit Dial-Peer 6 ein. Nach Einrichtung der SIP-Sitzung wird

eine TCP-Verbindung zum ASR-Server über die TCP-Portnummer geöffnet, die in der SDP-Antwort von 200 OK der SIP INVITE-Nachricht angegeben ist. Diese TCP-Verbindung wird zum Austausch von MRCP-Nachrichten wie DEFINE GRAMMAR, COMPLETE, RECOGNIZE und RECOGNITION-COMPLETE zwischen dem IOS-Gateway und dem ASR-Server verwendet.Das IOS VXML-Gateway sendet den G.711ulaw RTP-Audio-Stream an die IP-Adresse und die UDP-Portnummer, die vom ASR im SDP der SIP 200 OK-Antwort bereitgestellt werden. Das IOS VXML Gateway sendet die vom PSTN-Benutzer als RTP-NTE-Ereignisse eingegebenen Ziffern an den ASR-Server.

- 10. Nach Ausführung des VXML-Dokuments sendet das Gateway eine HTTP POST-Anfrage (mit einem Satz von Parametern), wie im <Submit>-Tag des VXML-Dokuments bzw. der VXML-Seite angegeben.
- 11. Schritte 6 bis 10 werden für jedes vom Server gesendete VXML-Dokument ausgeführt.
- 12. Wenn die VXML-Anwendung den Service für den Aufrufer beendet, sendet sie ein VXML-Dokument mit einem <exit/>-Tag im <form>-Element.
- 13. Das IOS-Gateway trennt die mit den TTS- und ASR-Servern eingerichteten MRCPv2-Sitzungen.
- 14. Das IOS-Gateway trennt den Anruf auf ISDN-Seite.

## <span id="page-4-0"></span>Überprüfen

In diesem Abschnitt überprüfen Sie, ob Ihre Konfiguration ordnungsgemäß funktioniert.

Das [Output Interpreter Tool](https://www.cisco.com/cgi-bin/Support/OutputInterpreter/home.pl) (nur [registrierte](//tools.cisco.com/RPF/register/register.do) Kunden) (OIT) unterstützt bestimmte show-Befehle. Verwenden Sie das OIT, um eine Analyse der Ausgabe des Befehls show anzuzeigen.

#### • Anzeige der aktiven Sprache anzeigen

```
11F8 : 160 333356110ms.
    1 +10 pid:1 Answer 5555 active
  dur 00:00:54 tx:1740/300598 rx:364/85472
  Tele 3/0:D (160) [3/0.1]
    tx:15145/15145/0ms None noise:-52
    acom:6 i/0:-32/-64 dBm
Telephony call-legs: 1
SIP call-legs: 0
H323 call-legs: 0
Call agent controlled call-legs: 0
SCCP call-legs: 0
Multicast call-legs: 0
Media call-legs: 0
Total call-legs: 1
```
#### • Übersicht über aktive Medien anzeigen

```
11F8 : 163 333360880ms.1
   +60 pid:6 Originate
   sip:tts@172.18.110.76:5060 active
 dur 00:00:44 tx:0/0 rx:2212/353545
  IP 172.18.110.76:10000 SRTP:
   off rtt:0ms pl:
   4485/0ms lost:0/1/0 delay:65/65/65ms
   g711ulaw TextRelay: off
 media inactive detected:n
   media contrl rcvd:
   n/a timestamp:n/a
```

```
 long duration call detected:n
  long duration
  call duration:n/a timestamp:n/a11F8 :
  164 333360890ms.1 +20 pid:5 Originate
  sip:asr@172.18.110.76:5060 active
```

```
 dur 00:00:44 tx:1687/297152 rx:0/0
 IP 172.18.110.76:10002 SRTP:
  off rtt:0ms
  pl:6550/30ms lost:0/2/0 delay:65/65/65ms
   g711ulaw TextRelay: off
 media inactive detected:n media contrl
  rcvd:n/a timestamp:n/a
 long duration call detected:n
   long duration
   call duration:n/a timestamp:n/a
```

```
Telephony call-legs: 0
SIP call-legs: 0
H323 call-legs: 0
Call agent controlled call-legs: 0
SCCP call-legs: 0
Multicast call-legs: 0
Media call-legs: 2
Total call-legs: 2
```
#### Anzeige des aktiven Detaillierungsgrads der mrcp-Client-Sitzung ●

No Of Active MRCP Sessions: 1

```
Call-ID: 0xA0 same: 0
--------------------------------------------
Resource Type: Synthesizer
   URL: sip:tts@172.18.110.76
 Method In Progress: SPEAK
   State: S_SYNTH_SPEAKING
 Associated CallID: 0xA3
 MRCP version: 2.0
  Control Protocol: TCP Server IP Address:
   172.18.110.76 Port: 51000
  Data Protocol: RTP Server IP Address:
   172.18.110.76 Port: 10000
   Signalling URL: sip:tts@172.18.110.76:5060
  Packets Transmitted: 0 (0 bytes)
  Packets Received: 2265 (361968 bytes)
   ReceiveDelay: 65 LostPackets: 0
   --------------------------------------------
--------------------------------------------
Resource Type: Recognizer
   URL: sip:asr@172.18.110.76
 Method In Progress: RECOGNIZE
    State: S_RECOG_RECOGNIZING
Associated CallID: 0xA4
MRCP version: 2.0
Control Protocol: TCP Server IP Address:
    172.18.110.76 Port: 51001
Data Protocol: RTP Server IP Address:
    172.18.110.76 Port: 10002
```
Packets Transmitted: 1791 (313792 bytes) Packets Received: 0 (0 bytes) ReceiveDelay: 60 LostPackets: 0

#### • VoIP-RTP-Verbindungen anzeigen

```
VoIP RTP active connections :
No. CallId dstCallId LocalRTP
   RmtRTP LocalIP
   RemoteIP
1 163 160 18964
   10000 14.1.16.25
   172.18.110.76
2 164 160 23072
   10002 14.1.16.25
   172.18.110.76
Found 2 active RTP connections
```
#### • HTTP-Clientcache anzeigen

```
HTTP Client cached information
==============================
Maximum memory pool allowed for
   HTTP Client caching
   = 15000 K-bytes
Maximum file size allowed for caching
   = 500 K-bytes
Total memory used up for Cache
  = 410 Bytes
Message response timeout = 10 secs
Total cached entries = 1
Total non-cached entries = 0
```

```
 Cached entries
 ==============
```
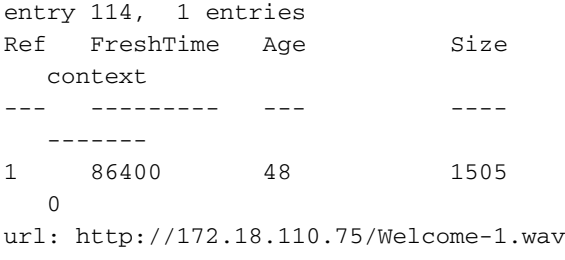

## <span id="page-6-0"></span>**Fehlerbehebung**

Dieser Abschnitt enthält Informationen zur Fehlerbehebung in Ihrer Konfiguration.

### <span id="page-6-1"></span>**Debugbefehle**

Konfigurieren Sie das IOS-Gateway so, dass die Debugger im Protokollierungspuffer protokolliert werden, und deaktivieren Sie die Protokollierungskonsole.

Hinweis: Beachten Sie [vor der](//www.cisco.com/en/US/tech/tk801/tk379/technologies_tech_note09186a008017874c.shtml) Verwendung von Debug-Befehlen die [Informationen](//www.cisco.com/en/US/tech/tk801/tk379/technologies_tech_note09186a008017874c.shtml) zu [Debug-](//www.cisco.com/en/US/tech/tk801/tk379/technologies_tech_note09186a008017874c.shtml)[Befehlen](//www.cisco.com/en/US/tech/tk801/tk379/technologies_tech_note09186a008017874c.shtml).

Hinweis: Dies sind die Befehle, die zum Konfigurieren des Gateways verwendet werden, um die Debugging im Protokollierungspuffer des Gateways zu speichern:

- Dienstzeitstempel Debugdatetime msec
- Dienstfolge
- Keine Protokollierungskonsole
- Protokollierung gepuffert 500000 Debugging
- Klarsichtprotokoll

Die folgenden Debugbefehle werden zur Fehlerbehebung bei der Konfiguration verwendet:

- $\cdot$  debug isdn q931
- debuggen voip ccapi inout
- debuggen voip application vxml default
- debuggen voip application vxml dump
- debuggen ccsip meldung
- debuggen mrcp detail
- HTTP-Debugclient alle
- debug voip rtp session nte benanntes event

## <span id="page-7-0"></span>**Debugausgabe**

Dieser Abschnitt enthält Debug-Ausgaben für diesen Beispielaufruffluss:

- 1. [Das Gateway empfängt einen eingehenden Anruf vom PSTN.](#page-9-0)
- 2. [Das Gateway entspricht dem eingehenden Dial-Peer 1.](#page-10-0)
- 3. [Der Anruf wird an den Apothekendienst weitergeleitet.](#page-10-1)
- 4. [Der Anruf wird auf ISDN-Seite verbunden.](#page-10-2)
- 5. [Das Gateway startet die Ausführung des CVPSelfServiceBootstrap.vxml VoiceXML-Skripts.](#page-11-0)
- 6. [Gateway sendet eine HTTP GET-Anforderung an den VXML-Server.](#page-12-0)
- 7. [Das Gateway empfängt eine 200-OK-Nachricht vom VXML-Server. Der Nachrichtentext](#page-12-1) [dieser Antwort enthält das VXML-Dokument \(1\). Dieses VXML-Dokument teilt dem Gateway](#page-12-1) [die Mediendatei Welcome-1.wav mit, die sich auf einem Medienserver befindet.](#page-12-1)
- 8. <u>Gateway sendet eine HTTP GET-Anforderung an den Medienserver, um die Datei Welcome-</u> [1.wav herunterzuladen.](#page-14-0)
- 9. <u>[Das Gateway empfängt einen 200 OK vom Medienserver und empfängt den Inhalt des](#page-14-1)</u> [Welcome-1.wav im HTTP-Nachrichtentext.](#page-14-1)
- 10. [Gateway sendet eine POST-HTTP-Anforderung an den Server, wie in der Option "Senden"](#page-14-2) [von VXML-Dokument \(1\) definiert.](#page-14-2)
- 11. [Das Gateway erhält 200 OK für seine HTTP-POST-Anfrage. Der Nachrichtentext enthält](#page-15-0) [das VXML-Dokument \(2\). In diesem VXML-Dokument wird das Gateway aufgefordert,](#page-15-0) ["Vielen Dank für Ihren Anruf bei der Audium Pharmacacy" zu spielen. Beachten Sie, dass](#page-15-0) [diese Eingabeaufforderung von einem Text to Speech Server synthetisiert werden muss.](#page-15-0)
- 12. [Gateway sendet eine HTTP POST-Anforderung, wie in der Submit-Option des VXML-](#page-16-0)[Dokuments \(2\) definiert.](#page-16-0)
- 13. [Das Gateway erhält eine 200-OK-Antwort für die HTTP POST-Anforderung. Der](#page-16-1) [Nachrichtentext enthält das VXML-Dokument \(3\). Dieses VXML-Dokument definiert eine](#page-16-1) [Menüaufforderung, die den Anrufer anweist, 1 einzugeben oder "Refill", "2" oder](#page-16-1) ["Apotheker" zu sagen. Die Aufforderungen werden von einem Text-to-Speech-Server](#page-16-1)

[synthetisiert. Die Eingaben \(Sprache / DTMF\) werden mit einem automatischen](#page-16-1) [Spracherkenner erkannt.](#page-16-1)

- 14. [Gateway erstellt die Grammatiken, die für die DTMF-/Spracherkennung verwendet werden.](#page-20-0) [Diese Grammatiken werden dann an den ASR-Server gesendet, sobald das Gateway eine](#page-20-0) [Sitzung mit dem ASR-Server aufbaut.](#page-20-0)
- 15. [Das Gateway führt eine Dial-Peer-Suche durch, um eine SIP-Sitzung mit dem Text-to-](#page-26-0)[Speech-Server einzurichten. Der ausgehende Dial-Peer 6 wird zugeordnet.](#page-26-0)
- 16. [Gateway sendet eine SIP INVITE-Nachricht an TTS-Server. Das SDP der INVITE-Nachricht](#page-28-0) [enthält Medieninformationen für den Audio-Stream und die MRCPv2-Anwendung](#page-28-0) [\(Speechsynth-Kanal\).](#page-28-0)
- 17. [Das Gateway führt eine DFÜ-Peer-Suche durch, um eine SIP-Sitzung mit dem](#page-30-0) [automatischen Spracherkennungsserver einzurichten. Ausgehender Dial-Peer 5 wird](#page-30-0) [zugeordnet.](#page-30-0)
- 18. [Gateways senden eine SIP-INVITE-Nachricht an den ASR-Server. Das SDP enthält die](#page-31-0) [Medieninformationen für den Audio-Stream, das DTMF-Relay und die MRCPv2-Anwendung](#page-31-0) [\(Speechback-Kanal\).](#page-31-0)
- 19. [Das Gateway erhält eine 200-OK-Antwort \(für SIP INVITE\) vom ASR-Server. Das SDP der](#page-33-0) [SIP-INVITE-Nachricht gibt Folgendes an:D](#page-33-0)er G711ulaw-Codec, die IP-Adresse und die RTP-Portnummern für den Audio-StreamDas Richtungsattribut dieses RTP-Streams: "recvonly"RTP-NTE-basierter DTMF-RelayDie TCP-Portnummer (51001), die vom Gateway zum Einrichten einer MRCPv2-Sitzung mit dem ASR-Server verwendet wird.
- 20. <u>[Gateway sendet SIP ACK an den ASR-Server, und die SIP-Sitzung für die automatische](#page-34-0)</u> [Spracherkennung wird zwischen dem Gateway und dem ASR-Server eingerichtet.](#page-34-0)
- 21. <u>[Gateway sendet eine "DEFINE-GRAMMER"-MRCP-Anfrage an den ASR-Server. \(Hier wird](#page-35-0)</u> [nur eine Anfrage angezeigt.\)](#page-35-0)
- 22. <u>Das Gateway erhält eine 200 VOLLSTÄNDIGE Antwort auf seine DEFINE-GRAMMAR-</u> [Anfrage.](#page-35-1)
- 23. <u>[Das Gateway erhält eine 200-OK-Antwort \(für SIP INVITE\) vom TTS-Server. Das SDP der](#page-35-2)</u> [SIP-INVITE-Nachricht gibt Folgendes an:D](#page-35-2)er G711ulaw-Codec, die IP-Adresse und die RTP-Portnummern für den Audio-StreamDas richtung-Attribut dieses RTP-Streams:"sendonly"RTP-NTE-basierter DTMF-RelayDie TCP-Portnummer (51000), die vom Gateway zum Einrichten einer MRCPv2-Sitzung mit dem TTS-Server verwendet wird.
- 24. <u>[Gateway sendet SIP ACK an den TTS-Server, und die SIP-Sitzung für Text-to-Speech wird](#page-37-0)</u> [zwischen Gateway und TTS-Server eingerichtet.](#page-37-0)
- 25. <u>[Gateway sendet eine "RECOGNIZE"-MRCP-Anfrage an ASR-Server, um die Erkennung](#page-37-1)</u> [von DTMF/gesprochenen Wörtern zu starten.](#page-37-1)
- 26. <u>[Der ASR-Server sendet eine "IN PROGRESS"-Antwort \(für eine Anforderung zur](#page-38-0)</u> [ERKENNUNG\) an das Gateway.](#page-38-0)
- 27. <u>Gateway beendet den Download der Mediendatei Welcome-1 wav, speichert sie im Cache</u> [und gibt die Aufforderung an den Anrufer weiter.](#page-39-0)
- 28. <u>[Gateway sendet eine "SPEAK"-MRCP-Anfrage an den TTS-Server, um die Aufforderung](#page-39-1)</u> ["Vielen Dank für Ihren Anruf" abzuspielen.](#page-39-1)
- 29. [Der TTS-Server sendet eine "IN-PROGRESS"-Antwort auf die SPEAK-Anfrage.](#page-40-0)
- 30. <u>[Der TTS-Server sendet eine "SPEAK-COMPLETE"-Meldung, nachdem er die Aufforderung](#page-40-1)</u> ["Vielen Dank für Ihren Anruf" gesprochen hat.](#page-40-1)
- Gateway sendet eine "SPEAK"-MRCP-Anfrage an den TTS-Server, um die 31.Eingabeaufforderung "Menu" (Menü) abzuspielen (Eingabe 1, Say Refil/Eingabe 2 oder Say Apotheker). (Die Debug-Ausgaben werden nicht angezeigt.)
- 32. Der TTS-Server sendet eine IN-PROGRESS-, SPEAK-COMPLETE-Nachricht und schließt die Wiedergabe der Eingabeaufforderung ab. (Die Debug-Ausgaben werden nicht angezeigt.)
- 33. <u>[Der PSTN-Anrufer gibt "1" ein, um "Refill" auszuwählen. Gateway sendet diese Ziffer als](#page-40-2)</u> [RTP-NTE-Ereignis an den ASR-Server.](#page-40-2)
- 34. <u>[Der ASR-Server sendet eine "RECOGNITION-COMPLETE"-Nachricht an das Gateway, um](#page-41-0)</u> [das Gateway darüber zu informieren, dass es eines der angeforderten Ereignisse erkannt](#page-41-0) [hat \(in diesem Fall Ziffer 1\).](#page-41-0)
- 35. <u>[Nachdem eine Erkennungsbenachrichtigung vom ASR-Server empfangen wurde, sendet](#page-42-0)</u> [das VXML-Gateway eine HTTP-POST-Anfrage, wie im SUBMIT-Tag des VXML-Dokuments](#page-42-0) [\(3\) angegeben. Diese POST-Anforderung informiert den VXML-Server, dass die Ziffer 1](#page-42-0) [vom PSTN-Anrufer eingegeben wurde.](#page-42-0)
- 36. Der VXML-Server sendet dann ein weiteres VXML-Dokument, in dem der Anrufer aufgefordert wird, das Rezept hier einzugeben. (Die Debug-Ausgaben werden nicht angezeigt.)
- Gateway sendet die MRCP-Nachricht an TTS, um die Aufforderungen zu sprechen. (Die 37. Debug-Ausgaben werden nicht angezeigt, ähneln jedoch den Schritten 28-30.)
- Gateway sendet die MRCP-Nachricht an ASR, um die vom Benutzer gesprochene 38. vierstellige Verschreibungsnummer zu ermitteln. (Die Debug-Ausgaben werden nicht angezeigt, ähneln jedoch den Schritten 25-26.)
- 39. <u>Der ASR erkennt die vierstellige Verschreibungsnummer und sendet eine "RECOGNITION-</u> [COMPLETE"-MRCP-Nachricht an das IOS VXML-Gateway.](#page-43-0)
- 40. Das Gateway informiert den VXML-Server über die Verschreibungsnummer, indem es eine HTTP POST-Anfrage sendet. (Die Debug-Ausgaben werden nicht angezeigt, ähneln jedoch Schritt 35.)
- 41. Der VXML-Server sendet VXML-Seiten, um die Abholzeit zu erfassen und den Anrufer darüber zu informieren, dass das Rezept zur Abholung bereit ist. Das Gateway führt diese Seiten durch Interaktionen mit dem TTS- und ASR-Server aus. (Die Debug-Ausgaben werden nicht angezeigt.)
- 42. <u>[Das endgültige VXML-Dokument, das vom VXML-Server gesendet wird, enthält nur das](#page-44-0)</u> [<exit\>-Tag im <form>. Dadurch wird das Gateway angewiesen, die VXML-Sitzung zu](#page-44-0) [beenden.](#page-44-0)
- 43. [Das Gateway beendet die VXML-Anwendung.](#page-48-0)
- 44. [Das Gateway trennt die mit dem ASR-Server eingerichtete SIP-Sitzung.](#page-48-1)
- 45. [Das Gateway trennt die mit dem TTS-Server eingerichtete SIP-Sitzung.](#page-49-0)
- 46. [Das Gateway trennt den Anruf auf ISDN-Seite.](#page-50-0)

### <span id="page-9-0"></span>Eingehender Anruf vom PSTN

```
*Jan 18 03:34:52.735: ISDN Se3/0:23
   Q931: RX <- SETUP pd = 8 callref = 0x005A
        Bearer Capability i = 0x8090A2
                 Standard = CCITT
                 Transfer Capability = Speech
                Transfer Mode = Circuit
                Transfer Rate = 64 kbit/s
       Channel ID i = 0xA98381 Exclusive, Channel 1
       Called Party Number i = 0x81, '5555'
```

```
 Plan:ISDN, Type:Unknown
*Jan 18 03:34:52.735: //-1/2AEE8C2A801C/
   CCAPI/cc_api_display_ie_subfields:
   cc_api_call_setup_ind_common:
    cisco-username=
    ----- ccCallInfo IE subfields -----
    cisco-ani=
    cisco-anitype=0
    cisco-aniplan=0
    cisco-anipi=0
    cisco-anisi=0
   dest=5555
    cisco-desttype=0
    cisco-destplan=1
    cisco-rdie=FFFFFFFF
    cisco-rdn=
    cisco-rdntype=-1
    cisco-rdnplan=-1
    cisco-rdnpi=-1
    cisco-rdnsi=-1
    cisco-redirectreason=-1 fwd_final_type =0
    final_redirectNumber =
    hunt_group_timeout =0
```
#### <span id="page-10-0"></span>Eingehender DFÜ-Peer 1 ist zugeordnet

```
*Jan 18 03:34:52.735:
    //-1/2AEE8C2A801C/
    CCAPI/cc_api_call_setup_ind_common:
    Interface=0x664B4BA4, Call Info(
    Calling Number=,(Calling Name=)(TON=Unknown,
   NPI=Unknown, Screening=Not Screened,
    Presentation=Allowed),
   Called Number=5555(TON=Unknown, NPI=ISDN),
    Calling Translated=FALSE, Subscriber
   Type Str=RegularLine,
    FinalDestinationFlag=TRUE,
    Incoming Dial-peer=1, Progress
    Indication=NULL(0),
    Calling IE Present=FALSE,
    Source Trkgrp Route Label=,
   Target Trkgrp Route Label=,
   CLID Transparent=FALSE),
    Call Id=-1
```
#### <span id="page-10-1"></span>Anruf wird an Apothekendienst weitergeleitet

```
*Jan 18 03:34:52.739:
   //127/2AEE8C2A801C/CCAPI
    /cc_process_call_setup_ind:
   >>>>CCAPI handed cid 127 with tag 1 to app
    "_ManagedAppProcess_Pharmacy"
*Jan 18 03:34:52.739:
    //127/2AEE8C2A801C/CCAPI/ccCallSetupAck:
    Call Id=127
```

```
*Jan 18 03:34:52.739:
   ISDN Se3/0:23 Q931: TX ->
  CONNECT pd = 8 callref =
    0x805A
*Jan 18 03:34:52.739:
    //127/2AEE8C2A801C/CCAPI/ccCallHandoff:
   Silent=FALSE, Application=0x663106C4,
   Conference Id=0xFFFFFFFF
*Jan 18 03:34:52.743: //127//VXML:/Open_CallHandoff:
```
#### <span id="page-11-0"></span>Gateway startet die Ausführung des CVPSelfServiceBootstrap.vxml VoiceXML-Skripts

```
*Jan 18 03:34:52.755:
    //127/2AEE8C2A801C/VXML:
    /vxml_vxml_proc:
\langle v \rangle URI(abs):flash:
    CVPSelfServiceBootstrap.vxml
    scheme=flash
   path=CVPSelfServiceBootstrap.vxml
   base=
   URI(abs):flash:
   CVPSelfServiceBootstrap.vxml
   scheme=flash
    path=CVPSelfServiceBootstrap.vxml
    lang=none version=2.0
<script>:
*Jan 18 03:34:52.799: //127/2AEE8C2A801C/VXML
    :/vxml_expr_eval:
*Jan 18 03:34:52.863: //127/2AEE8C2A801C/VXML
    :/vxml_jse_global_switch:
    switch to scope(application)
<var>: namep=handoffstring
    expr=session.handoff_string
*Jan 18 03:34:52.867: //127/2AEE8C2A801C/VXML
    :/vxml_expr_eval:
    expr=(var handoffstring=session.
  handoff string)
<var>: namep=application expr=getValue('APP')
*Jan 18 03:34:52.867: //127/2AEE8C2A801C/VXML
    :/vxml_expr_eval:
    expr=(var application=getValue('APP'))
<var>: namep=port expr=getValue('PORT')
*Jan 18 03:34:52.867: //127/2AEE8C2A801C/VXML
    :/vxml_expr_eval:
    expr=(var port=getValue('PORT'))
<var>: namep=callid expr=getValue('CALLID')
*Jan 18 03:34:52.867: //127/2AEE8C2A801C/VXML
    :/vxml_expr_eval:
    expr=(var callid=getValue('CALLID'))
<var>: namep=servername expr=getValue('PRIMARY')
*Jan 18 03:34:52.867: //127/2AEE8C2A801C/VXML
    :/vxml_expr_eval:
    expr=(var servername=getValue('PRIMARY'))
<var>: namep=var1 expr=getValue('var1')
*Jan 18 03:34:52.867: //127/2AEE8C2A801C/VXML
    :/vxml_expr_eval:
    expr=(var var1=getValue('var1'))
<var>: namep=var2 expr=getValue('var2')
```

```
*Jan 18 03:34:52.867: //127/2AEE8C2A801C/VXML
    :/vxml_expr_eval:
    expr=(var var2=getValue('var2'))
<var>: namep=var3 expr=getValue('var3')
*Jan 18 03:34:52.867: //127/2AEE8C2A801C/VXML
    :/vxml_expr_eval:
    expr=(var var3=getValue('var3'))
<var>: namep=var4 expr=getValue('var4')
*Jan 18 03:34:52.867: //127/2AEE8C2A801C/VXML
    :/vxml_expr_eval:
    expr=(var var4=getValue('var4'))
<var>: namep=var5 expr=getValue('var5')
*Jan 18 03:34:52.867: //127/2AEE8C2A801C/VXML
    :/vxml_expr_eval:
    expr=(var var5=getValue('var5'))
<var>: namep=status expr=getValue('status')
*Jan 18 03:34:52.867: //127/2AEE8C2A801C/VXML
    :/vxml_expr_eval:
    expr=(var status=getValue('status'))
<var>: namep=prevapp expr=getValue('prevapp')
*Jan 18 03:34:52.871: //127/2AEE8C2A801C/VXML
    :/vxml_expr_eval:
    expr=(var prevapp=getValue('prevapp'))
<var>: namep=survive expr=getValue('survive')
*Jan 18 03:34:52.871: //127/2AEE8C2A801C/VXML
    :/vxml_expr_eval:
    expr=(var survive=getValue('survive'))
<var>: namep=handoffExit
```
#### <span id="page-12-0"></span>Gateway sendet eine HTTP GET-Anforderung an den VXML-Server

```
*Jan 18 03:34:52.875:
   //127//HTTPC:/httpc_write_stream:
   Client write buffer fd(3):
GET /CVP/Server?application=
    GoodPrescriptionRefillApp7&callid=
    2AEE8C2A-0AFB11D6-801C0013-
    803E8C8E&session.connection.remote.uri=555
5&session.connection.local.uri=5555 HTTP/1.1
Host: 172.18.110.75:7000
Content-Type: application/x-www-form-urlencoded
Connection: close
Accept: text/vxml, text/x-vxml, application/vxml,
    application/x-vxml, application/voicexml,
    application/x-voicexml, text/plain, tex
t/html, audio/basic, audio/wav,
   multipart/form-data,
    application/octet-stream
User-Agent: Cisco-IOS-C5400/12.4
```
#### <span id="page-12-1"></span>Gateway empfängt eine 200-OK-Nachricht vom VXML-Server

Der Nachrichtentext dieser Antwort enthält ein VXML-Dokument (1). Das VXML-Dokument teilt dem Gateway die Mediendatei Welcome-1.wav mit, die sich auf einem Medienserver befindet.

\*Jan 18 03:34:52.883: processing server rsp msg: msg(67CA63A8) URL:http://172.18.110.75:7000/CVP/ Server?application=GoodPrescription RefillApp7&callid=2AEE8C2A-0AFB11D6-801C0013 -803E8C8E&session.connection. remote.uri=5555&session.connection.local. uri=5555, fd(3): \*Jan 18 03:34:52.883: Request msg: GET /CVP/Server?application= GoodPrescriptionRefillApp7&callid= 2AEE8C2A-0AFB11D6-801C0013-803E8C8 E&session.connection.remote. uri=5555&session .connection.local.uri=5555 HTTP/1.1 \*Jan 18 03:34:52.883: Message Response Code: 200 \*Jan 18 03:34:52.883: Message Rsp Decoded Headers: \*Jan 18 03:34:52.883: Date:Mon, 30 Apr 2007 16:58:39 GMT \*Jan 18 03:34:52.883: Content-Type:text/xml; charset=ISO-8859-1 \*Jan 18 03:34:52.883: Connection:close \*Jan 18 03:34:52.883: Set-Cookie:JSESSIONID= BBCE0F948ADFDB720497F587A7997538; Path=/CVP \*Jan 18 03:34:52.883: headers: \*Jan 18 03:34:52.883: HTTP/1.1 200 OK Server: Apache-Coyote/1.1 Set-Cookie: JSESSIONID=BBCE0F948ADF DB720497F587A7997538; Path=/CVP Content-Type: text/xml;charset=ISO-8859-1 Date: Mon, 30 Apr 2007 16:58:39 GMT Connection: close \*Jan 18 03:34:52.883: body: \*Jan 18 03:34:52.883: <?xml version="1.0" encoding="UTF-8"?> <vxml version="2.0" application= "/CVP/Server?audium\_root=true& calling\_into=GoodPrescriptionRefillApp7" xml:lang="en-us"> <form id="audium\_start\_form">  $$  <assign name="audium\_vxmlLog" expr="''" /> <assign name="audium\_element \_start\_time\_millisecs" expr="new Date().getTime()" /> <goto next="#start" /> </block> </form> <form id="start">  $$  <prompt bargein="true"> <audio src="http://172.18.110.75/ Welcome-1.wav" /> </prompt> <assign name="audium\_vxmlLog"

```
 expr="audium_vxmlLog
    + '|||audio_group$$$' + 'initial_audio_group'
   + + \wedge\wedge\wedge + application.getEla
psedTime(audium_element_start_time_millisecs)" />
       <submit next="/CVP/Server" method="post"
   namelist=" audium vxmlLog" />
    \langlehlock>
  \langle / form>
\langle/vxml>
```
#### <span id="page-14-0"></span>Gateway sendet eine HTTP GET-Anforderung an den Medienserver, um die Datei Welcome-1.wav herunterzuladen

GET /Welcome-1.wav HTTP/1.1 Host: 172.18.110.75 Content-Type: application/x-www-form-urlencoded Connection: close Accept: text/vxml, text/x-vxml, application/vxml, application/x-vxml, application/voicexml, application/x-voicexml, text/plain, tex t/html, audio/basic, audio/wav, multipart/form-data, application/octet-stream User-Agent: Cisco-IOS-C5400/12.4

#### <span id="page-14-1"></span>Gateway empfängt 200 OK vom Medienserver und empfängt den Inhalt des Welcome-1.wav im HTTP-Nachrichtentext

\*Jan 18 03:34:55.647: //127//HTTPC:/httpc\_socket\_read: \*Jan 18 03:34:55.647: read data from the socket 3 : first 400 bytes of data: HTTP/1.1 200 OK Content-Length: 26450 Content-Type: audio/wav Last-Modified: Mon, 30 Apr 2007 15:36:51 GMT Accept-Ranges: bytes ETag: "e0c1445f3d8bc71:2d6" Server: Microsoft-IIS/6.0 Date: Mon, 30 Apr 2007 16:58:42 GMT Connection: close

RIFFJg(Unprintable char...) 0057415645666D7420120001010401 F00401F00108000666163744000176700 64617461176700FFFFFF807 FFFFFFF80FFFFFF80F (other hex information not shown).

#### <span id="page-14-2"></span>Gateway sendet eine HTTP-POST-Anforderung an den Server, wie in der Option "Senden" des VXML-Dokuments definiert (1)

```
POST /CVP/Server HTTP/1.1
Host: 172.18.110.75:7000
Content-Length: 67
Content-Type:
    application/x-www-form-urlencoded
Cookie: $Version=0; JSESSIONID=BBCE0F948
   ADFDB720497F587A7997538; $Path=/CVP
Connection: close
Accept: text/vxml, text/x-vxml,
    application/vxml,
    application/x-vxml,
    application/voicexml,
    application/x-voicexml,
    text/plain, tex
t/html, audio/basic, audio/wav,
   multipart/form-data,
    application/octet-stream
User-Agent: Cisco-IOS-C5400/12.4
Gateway erhält 200 OK für POST-HTTP-Anfrage
```
<span id="page-15-0"></span>Der Nachrichtentext enthält das VXML-Dokument (2). Im VXML-Dokument wird das Gateway aufgefordert, "Danke, dass Sie die Audium Pharacy-Klinik angerufen haben" abzuspielen. Beachten Sie, dass diese Eingabeaufforderung von einem Text to Speech Server synthetisiert werden muss.

 processing server rsp msg: msg(67CA6960)URL: http://172.18.110.75: 7000/CVP/Server, fd(4): \*Jan 18 03:34:55.651: Request msg: POST /CVP/Server HTTP/1.1 \*Jan 18 03:34:55.651: Message Response Code: 200 \*Jan 18 03:34:55.651: Message Rsp Decoded Headers: \*Jan 18 03:34:55.651: Date:Mon, 30 Apr 2007 16:58:42 GMT \*Jan 18 03:34:55.651: Content-Type:text/xml; charset=ISO-8859-1 \*Jan 18 03:34:55.651: Connection:close \*Jan 18 03:34:55.651: headers: \*Jan 18 03:34:55.651: HTTP/1.1 200 OK Server: Apache-Coyote/1.1 Content-Type: text/xml;charset=ISO-8859-1 Date: Mon, 30 Apr 2007 16:58:42 GMT Connection: close \*Jan 18 03:34:55.655: body: \*Jan 18 03:34:55.655: <?xml version="1.0" encoding="UTF-8"?> <vxml version="2.0" application= "/CVP/Server?audium\_root=true& calling\_into=GoodPrescriptionRefillApp7" xml:lang="en-us"> <form id="audium\_start\_form"> <block>

\*Jan 18 03:34:55.651:

```
 <assign name="audium_vxmlLog" expr="''" />
       <assign name="audium_element
    _start_time_millisecs"
    expr="new Date().getTime()" />
      <goto next="#start" />
     </block>
   </form>
   <form id="start">

       <prompt bargein="true">
    Thank you for calling Audium pharmacy.
    </prompt>
       <assign name="audium_vxmlLog" expr=
    "audium_vxmlLog + '|||audio_group$$$'
    + 'initial_audio_group'
    + '^^^' + application.getEla
psedTime(audium_element_start_time_millisecs)" />
       <submit next="/CVP/Server" method="post"
  namelist=" audium vxmlLog" />
    \langleblock>
   </form>
\langle/vxml>
```
#### <span id="page-16-0"></span>Gateway sendet eine HTTP-POST-Anforderung, wie in der Submit Option des VXML-Dokuments (2) definiert.

```
*Jan 18 03:34:55.667:
    //127//HTTPC:/httpc_write_stream:
    Client write buffer fd(4):
POST /CVP/Server HTTP/1.1
Host: 172.18.110.75:7000
Content-Length: 67
Content-Type:
    application/x-www-form-urlencoded
Cookie: $Version=0; JSESSIONID=
   BBCE0F948ADFDB720497F587A7997538;
    $Path=/CVP
Connection: close
Accept: text/vxml, text/x-vxml,
     application/vxml,
    application/x-vxml, application/voicexml,
    application/x-voicexml, text/plain, tex
t/html, audio/basic, audio/wav,
    multipart/form-data,
    application/octet-stream
User-Agent: Cisco-IOS-C5400/12.4
Gateway erhält eine 200 OK-Antwort für HTTP POST-Anforderung.
```
<span id="page-16-1"></span>Der Nachrichtentext enthält das VXML-Dokument (3). Dieses VXML-Dokument definiert eine Menüaufforderung, die den Anrufer anweist, 1 einzugeben, "Refill" zu sagen, oder "2" einzugeben oder "Apotheker" zu sagen. Die Aufforderungen werden von einem Text-to-Speech-Server synthetisiert. Die Eingaben (Sprache / DTMF) werden mit einem automatischen Spracherkenner erkannt.

```
*Jan 18 03:34:57.499:
   processing server rsp msg:
   msg(67CA6B48)URL:
   http://172.18.110.75:7000/CVP/Server, fd(4):
*Jan 18 03:34:57.499: Request msg:
```

```
 POST /CVP/Server HTTP/1.1
*Jan 18 03:34:57.499:
   Message Response Code: 200
*Jan 18 03:34:57.499:
   Message Rsp Decoded Headers:
*Jan 18 03:34:57.499:
    Date:Mon, 30 Apr 2007 16:58:42 GMT
*Jan 18 03:34:57.499:
    Content-Type:text/xml;charset=ISO-8859-1
*Jan 18 03:34:57.499: Connection:close
*Jan 18 03:34:57.499: headers:
*Jan 18 03:34:57.499: HTTP/1.1 200 OK
Server: Apache-Coyote/1.1
Content-Type: text/xml;charset=ISO-8859-1
Date: Mon, 30 Apr 2007 16:58:42 GMT
Connection: close
*Jan 18 03:34:57.499: body:
*Jan 18 03:34:57.499: ... Buffer too large
    - truncated to (4096) len.
*Jan 18 03:34:57.499: <?xml version="1.0"
    encoding="UTF-8"?>
<vxml version="2.0" application=
    "/CVP/Server?audium_root=true&
   calling_into=GoodPrescriptionRefillApp7"
   xml:lang="en-us">
   <property name="timeout" value="60s" />
   <property name="confidencelevel" value="0.40" />
   <form id="audium_start_form">
     <block>
       <assign name="audium_vxmlLog" expr="''" />
       <assign name="audium_element
    _start_time_millisecs"
    expr="new Date().getTime()" />
       <goto next="#start" />
     </block>
   </form>
   <form id="start">
     <block>
       <assign name="audium_vxmlLog"
    expr="audium_vxmlLog
    + '|||audio_group$$$' + 'initial_audio_group' + '^^^'
    + application.getElapsedTime
    (audium_element_start_time_millisecs)" />
       <goto nextitem="choice_fld" />
     </block>
     <field name="choice_fld" modal="false">
       <property name="inputmodes" value="dtmf voice" />
       <prompt bargein="true">Say refills or press 1.
Or.
Say pharmacist or press 2.</prompt>
       <catch event="nomatch">
         <prompt bargein="true">Sorry.
I did not understand that.
Say refills or press 1.
Say pharmacist or press 2.</prompt>
         <assign name="audium_vxmlLog"
```
expr="audium\_vxmlLog

```
+ '|||nomatch$$$' + '1' + '^^^'
    + application.getElapsedTime
    (audium_element_start_time_millisecs)" />
         <assign name="audium_vxmlLog"
     expr="audium_vxmlLog
    + '|||audio_group$$$' + 'nomatch_audio_group'
    + '^^^' + application.getElapsedTime(
   audium_element_start_time_millisecs)" />
       </catch>
       <catch event="nomatch" count="2">
         <prompt bargein="true">
    Sorry, I still did not get that.
If you are using a speaker phone.
Please use the phone keypad to make
   your selection.
Press 1 for refills.
Press 2 to speak to a pharmacist.</prompt>
         <assign name="audium_vxmlLog"
    expr="audium_vxmlLog
   + '|||nomatch$$$' + '2' + '^^^'
    + application.getElapsedTime
    (audium_element_start_time_millisecs)" />
         <assign name="audium_vxmlLog"
    expr="audium_vxmlLog
    + '|||audio_group$$$' + 'nomatch_audio_group'
   + '\wedge\wedge\wedge'
    + application.getElapsedTime
    (audium_element_start_time_millisecs)" />
       </catch>
       <catch event="nomatch" count="3">
         <prompt bargein="true">Gee.
Looks like we are having some trouble.</prompt>
         <assign name="audium_vxmlLog"
     expr="audium_vxmlLog
    + '|||nomatch$$$' + '3' + '^^^'
    + application.getElapsedTime
    (audium_element_start_time_millisecs)" />
         <assign name="audium_vxmlLog"
     expr="audium_vxmlLog
    + '|||audio_group$$$' + 'nomatch_audio_group'
    + ' \wedge\wedge\wedge'
    + application.getElapsedTime
    (audium_element_start_time_millisecs)" />
         <var name="maxNoMatch" expr="'yes'" />
         <submit next="/CVP/Server" method="post"
     namelist="
    audium_vxmlLog maxNoMatch" />
       </catch>
       <catch event="noinput">
         <prompt bargein="true">Sorry.
I did not hear that.
Say refills or press 1.
Say pharmacist or press 2.</prompt>
         <assign name="audium_vxmlLog"
     expr="audium_vxmlLog
```

```
 + '|||noinput$$$' + '1' + '^^^'
    + application.getElapsedTime
    (audium_element_start_time_millisecs)" />
         <assign name="audium_vxmlLog"
      expr="audium_vxmlLog
    + '|||audio_group$$$' + 'noinput_audio_group'
    + '^^^' + application.getElapsedTime
    (audium_element_start_time_millisecs)" />
       </catch>
       <catch event="noinput" count="2">
         <prompt bargein="true">I am sorry.
I still did not hear that.
If you are using a speaker phone.
Please use the phone keypad
    to make your selection.
Press 1 for refills.
Press 2 to speak to a pharmacist.</prompt>
         <assign name="audium_vxmlLog"
    expr="audium_vxmlLog
   + '|||noinput$$$' + '2' + '^^^'
    + application.getElapsedTime
    (audium_element_start_time_millisecs)" />
         <assign name="audium_vxmlLog"
    expr="audium_vxmlLog
    + '|||audio_group$$$' + 'noinput_
    audio_group' + '^^^'
    + application.getElapsedTime
    (audium_element_start_time_millisecs)" />
       </catch>
       <catch event="noinput" count="3">
         <prompt bargein="true">Gee.
Looks like we are having some trouble.</prompt>
         <assign name="audium_vxmlLog"
    expr="audium_vxmlLog
    + '|||noinput$$$' + '3' + '^^^'
    + application.getElapsedTime
    (audium_element_start_time_millisecs)" />
         <assign name="audium_vxmlLog"
    expr="audium_vxmlLog
    + '|||audio_group$$$' + 'noinput_
    audio_group' + '^^^'
    + application.getElapsedTime
    (audium_element_start_time_millisecs)" />
         <var name="maxNoInput" expr="'yes'" />
         <submit next="/CVP/Server" method="post"
    namelist=" audium_vxmlLog maxNoInput" />
       </catch>
       <option value="refills" dtmf="1">
    prescription</option>
       <option value="refills">refills</option>
       <option value="refills">
    prescription refills</option>
       <option value="refills">
    refill my prescription</option>
       <option value="refills">
    I want to refill my prescription</option>
       <option value="refills">
    refills please</option>
```

```
 <option value="Pharmacist"
    dtmf="2">Pharmacist</option>
       <option value="Pharmacist">
   I want to speak to a pharmacist</option>
       <option value="Pharmacist">
    pharmacist please</option>
       <filled>
         <assign name="audium_vxmlLog"
    expr="audium_vxmlLog
    + '|||utterance$$$' + choice_fld$.
    utterance + '^^^'
    + application.getElapsedTime
    (audium_element_start_time_millisecs)" />
         <assign name="audium_vxmlLog"
    expr="audium_vxmlLog
    + '|||inputmode$$$' + choice_fld$.
    inputmode + '^^^'
    + application.getElapsedTime
    (audium_element_start_time_millisecs)" />
         <assign name="audium_vxmlLog"
    expr="audium_vxmlLog
    + '|||interpretation$$$' + choice_fld + '^^^'
    + application.getElapsedTim
    (audium_element_start_time_millisecs)" />
         <assign name="audium_vxmlLog"
    expr="audium_vxmlLog
    + '|||confidence$$$' + choice_fld$.
   confidence + '^^^''
    + application.getElapsedTime
    (audium_element_start_time_millisecs)" />
         <var name="confidence"
    expr="choice_fld$.confidence" />
         <submit next="/CVP/Server" method="post"
    namelist=" audium_vxmlLog confidence choice_fld" />
       </filled>
     </field>
   </form>
</vxml>
```
<span id="page-20-0"></span>Gateway erstellt die Grammare für die DTMF-/Spracherkennung

Diese Grammatiken werden dann an den ASR-Server gesendet, sobald das Gateway eine Sitzung mit dem ASR-Server aufbaut.

```
*Jan 18 03:34:57.523:
   //127//AFW_:/vapp_asr_change_server:
   asr server=sip:asr@172.18.110.76
*Jan 18 03:34:57.523: //127//AFW_
    :/vapp_asr_define_grammar:
*Jan 18 03:34:57.523: //127//AFW_
    :/vapp_asr_define_grammar:
    grammar_id=session:option485@field.grammar
*Jan 18 03:34:57.523: //127//AFW_
    :/vapp_asr_define_grammar:
   xml_lang=en-us
*Jan 18 03:34:57.523: //127//AFW_
    :/vapp_asr_define_grammar:
    encoding_name=UTF-8
*Jan 18 03:34:57.523: //127//AFW_
   :/vapp_asr_define_grammar:
   remoteupdate=0
*Jan 18 03:34:57.523: //127//AFW_
```

```
 :/vapp_asr_define_grammar:
    grammar=<?xml version="1.0" encoding="UTF-8"?>
    <grammar version="1.0" xm
lns="http://www.w3.org/2001/06/grammar"
   xml:lang="en-us"
    root="root"><rule id="root" scope="public">
    prescription</rule></grammar>
*Jan 18 03:34:57.523: //-1//MRCP:/mrcp_get_ev:
    ****>Caller PC=0x61BE1F94, Count=339,
    Event=0x63ACCCF0
*Jan 18 03:34:57.523: //127//AFW_
    :/vapp_asr_define_grammar:
*Jan 18 03:34:57.523: //127//AFW_
    :/vapp_asr_define_grammar:
    grammar_id=session:option486@field.grammar
*Jan 18 03:34:57.523: //127//AFW_
    :/vapp_asr_define_grammar:
    encoding_name=UTF-8
*Jan 18 03:34:57.523: //127//AFW_
    :/vapp_asr_define_grammar:
    remoteupdate=0
*Jan 18 03:34:57.523: //127//AFW_
    :/vapp_asr_define_grammar:
    grammar=<?xml version="1.0"
    encoding="UTF-8"?>
     <grammar version="1.0" xm
lns="http://www.w3.org/2001/06/grammar"
   mode="dtmf" root=
    "root"><rule id="root" scope=
   "public">1</rule></grammar>
*Jan 18 03:34:57.523: //-1//MRCP:
    /mrcp_get_ev:
    ****>Caller PC=0x61BE1F94, Count=340,
   Event=0x63ACCAE8
*Jan 18 03:34:57.523: //127//AFW_
    :/vapp_asr_define_grammar:
*Jan 18 03:34:57.523: //127//AFW_
    :/vapp_asr_define_grammar:
    grammar_id=session:option487@field.grammar
*Jan 18 03:34:57.523: //127//AFW_
    :/vapp_asr_define_grammar:
    xml_lang=en-us
*Jan 18 03:34:57.523: //127//AFW_
    :/vapp_asr_define_grammar:
    encoding_name=UTF-8
*Jan 18 03:34:57.523: //127//AFW_
    :/vapp_asr_define_grammar:
   remoteupdate=0
*Jan 18 03:34:57.523: //127//AFW_
    :/vapp_asr_define_grammar:
    grammar=<?xml version="1.0"
    encoding="UTF-8"?>
    <grammar version="1.0" xm
lns="http://www.w3.org/2001/06/grammar"
   xml:lang="en-us"
    root="root"><rule id="root" scope="public">
   refills</rule></grammar>
*Jan 18 03:34:57.523: //-1//MRCP
   :/mrcp_get_ev:
    ****>Caller PC=0x61BE1F94, Count=341,
    Event=0x63ACBC88
*Jan 18 03:34:57.523: //127//AFW_
    :/vapp_asr_define_grammar:
*Jan 18 03:34:57.523: //127//AFW_
```

```
 :/vapp_asr_define_grammar:
    grammar_id=session:option488@field.grammar
*Jan 18 03:34:57.523: //127//AFW_
    :/vapp_asr_define_grammar:
   xml_lang=en-us
*Jan 18 03:34:57.523: //127//AFW_
    :/vapp_asr_define_grammar:
    encoding_name=UTF-8
*Jan 18 03:34:57.523: //127//AFW_
    :/vapp_asr_define_grammar:
    remoteupdate=0
*Jan 18 03:34:57.523: //127//AFW_
    :/vapp_asr_define_grammar:
    grammar=<?xml version="1.0" encoding="UTF-8"?>
    <grammar version="1.0" xm
lns="http://www.w3.org/2001/06/grammar"
   xml:lang="en-us"
    root="root"><rule id="root" scope="public">
  prescription refills</rule></grammar>
*Jan 18 03:34:57.523: //-1//MRCP:/mrcp_get_ev:
    ****>Caller PC=0x61BE1F94, Count=342,
    Event=0x63ACBCB0
*Jan 18 03:34:57.523: //127//AFW_
    :/vapp_asr_define_grammar:
*Jan 18 03:34:57.523: //127//AFW_
    :/vapp_asr_define_grammar:
    grammar_id=session:option489@field.grammar
*Jan 18 03:34:57.523: //127//AFW_
    :/vapp_asr_define_grammar:
    xml_lang=en-us
*Jan 18 03:34:57.523: //127//AFW_
    :/vapp_asr_define_grammar:
    encoding_name=UTF-8
*Jan 18 03:34:57.523: //127//AFW_
    :/vapp_asr_define_grammar:
    remoteupdate=0
*Jan 18 03:34:57.523: //127//AFW_
    :/vapp_asr_define_grammar:
    grammar=<?xml version="1.0"
    encoding="UTF-8"?>
    <grammar version="1.0" xm
lns="http://www.w3.org/2001/06/grammar" xml:
    lang="en-us" root="root">
    <rule id="root" scope="public">
    refill my prescription</rule><
/grammar>
*Jan 18 03:34:57.523: //-1//MRCP:/mrcp_get_ev:
    ****>Caller PC=0x61BE1F94,
    Count=343, Event=0x63ACBCD8
*Jan 18 03:34:57.523: //127//AFW_
    :/vapp_asr_define_grammar:
*Jan 18 03:34:57.523: //127//AFW_
    :/vapp_asr_define_grammar:
    grammar_id=session:option490@field.grammar
*Jan 18 03:34:57.523: //127//AFW_
    :/vapp_asr_define_grammar:
    xml_lang=en-us
*Jan 18 03:34:57.523: //127//AFW_
    :/vapp_asr_define_grammar:
    encoding_name=UTF-8
*Jan 18 03:34:57.523: //127//AFW_
    :/vapp_asr_define_grammar:
    remoteupdate=0
*Jan 18 03:34:57.523: //127//AFW_
```

```
 :/vapp_asr_define_grammar:
    grammar=<?xml version="1.0" encoding="UTF-8"?>
    <grammar version="1.0" xm
lns="http://www.w3.org/2001/06/grammar"
    xml:lang="en-us" root="root">
    <rule id="root" scope="public">
     I want to refill my prescription
    </rule></grammar>
*Jan 18 03:34:57.523: //-1//MRCP:/mrcp_get_ev:
    ****>Caller PC=0x61BE1F94, Count=344,
    Event=0x63ACBD00
*Jan 18 03:34:57.523: //127//AFW_
    :/vapp_asr_define_grammar:
*Jan 18 03:34:57.523: //127//AFW_
    :/vapp_asr_define_grammar:
    grammar_id=session:option491@field.grammar
*Jan 18 03:34:57.523: //127//AFW_
    :/vapp_asr_define_grammar:
   xml_lang=en-us
*Jan 18 03:34:57.523: //127//AFW_
    :/vapp_asr_define_grammar:
    encoding_name=UTF-8
*Jan 18 03:34:57.523: //127//AFW_
    :/vapp_asr_define_grammar:
    remoteupdate=0
*Jan 18 03:34:57.523: //127//AFW_
    :/vapp_asr_define_grammar:
    grammar=<?xml version="1.0" encoding="UTF-8"?>
    <grammar version="1.0" xm
lns="http://www.w3.org/2001/06/grammar"
   xml:lang="en-us"
   root="root"><rule id="root" scope="public">
   refills please</rule></grammar
>
*Jan 18 03:34:57.523: //-1//MRCP:/mrcp_get_ev:
    ****>Caller PC=0x61BE1F94, Count=345,
    Event=0x63ACBD28
*Jan 18 03:34:57.523: //127//AFW_
    :/vapp_asr_define_grammar:
*Jan 18 03:34:57.523: //127//AFW_
    :/vapp_asr_define_grammar:
    grammar_id=session:option492@field.grammar
*Jan 18 03:34:57.523: //127//AFW_
    :/vapp_asr_define_grammar:
    xml_lang=en-us
*Jan 18 03:34:57.523: //127//AFW_
    :/vapp_asr_define_grammar:
    encoding_name=UTF-8
*Jan 18 03:34:57.523: //127//AFW_
    :/vapp_asr_define_grammar:
    remoteupdate=0
*Jan 18 03:34:57.523: //127//AFW_
    :/vapp_asr_define_grammar:
    grammar=<?xml version="1.0"
    encoding="UTF-8"?>
    <grammar version="1.0" xm
lns="http://www.w3.org/2001/06/grammar"
    xml:lang="en-us"
    root="root"><rule id="root"
    scope="public"> Pharmacist
    </rule></grammar>
*Jan 18 03:34:57.523: //-1//MRCP:/mrcp_get_ev:
    ****>Caller PC=0x61BE1F94, Count=346,
   Event=0x63ACRB20
```

```
*Jan 18 03:34:57.523: //127//AFW_
    :/vapp_asr_define_grammar:
*Jan 18 03:34:57.523: //127//AFW_
    :/vapp_asr_define_grammar:
    grammar_id=session:option493@field.grammar
*Jan 18 03:34:57.523:
    //127//AFW_:/vapp_asr_define_grammar:
    encoding_name=UTF-8
*Jan 18 03:34:57.523:
    //127//AFW_:/vapp_asr_define_grammar:
    remoteupdate=0
*Jan 18 03:34:57.523:
    //127//AFW_:/vapp_asr_define_grammar:
    grammar=<?xml version="1.0"
    encoding="UTF-8"?>
    <grammar version="1.0" xm
lns="http://www.w3.org/2001/06/grammar"
   mode="dtmf" root="root">
    <rule id="root" scope=
   "public">2</rule></grammar>
*Jan 18 03:34:57.523: //-1//MRCP:/mrcp_get_ev:
    ****>Caller PC=0x61BE1F94,
    Count=347, Event=0x63ACBD50
*Jan 18 03:34:57.523:
    //127//AFW_:/vapp_asr_define_grammar:
*Jan 18 03:34:57.523:
    //127//AFW_:/vapp_asr_define_grammar:
    grammar_id=session:
    option494@field.grammar
*Jan 18 03:34:57.523: //127//AFW_
    :/vapp_asr_define_grammar:
   xml_lang=en-us
*Jan 18 03:34:57.523: //127//AFW_
    :/vapp_asr_define_grammar:
    encoding_name=UTF-8
*Jan 18 03:34:57.523: //127//AFW_
    :/vapp_asr_define_grammar:
    remoteupdate=0
*Jan 18 03:34:57.523: //127//AFW_
    :/vapp_asr_define_grammar:
    grammar=<?xml version="1.0"
    encoding="UTF-8"?>
    <grammar version="1.0" xm
lns="http://www.w3.org/2001/06/grammar"
   xml:lang="en-us"
    root="root"><rule id="root" scope="public">
    I want to speak to a pharmacist
    </rule></grammar>
*Jan 18 03:34:57.523: //-1//MRCP:/mrcp_get_ev:
   ****>Caller PC=0x61BE1F94,
    Count=348, Event=0x63ACBFF8
*Jan 18 03:34:57.523: //127//AFW_
    :/vapp_asr_define_grammar:
*Jan 18 03:34:57.527: //127//AFW_
    :/vapp_asr_define_grammar:
    grammar_id=session:option495@field.grammar
*Jan 18 03:34:57.527: //127//AFW_
    :/vapp_asr_define_grammar:
    xml_lang=en-us
*Jan 18 03:34:57.527: //127//AFW_
    :/vapp_asr_define_grammar:
    encoding_name=UTF-8
*Jan 18 03:34:57.527: //127//AFW_
    :/vapp_asr_define_grammar:
```

```
 remoteupdate=0
*Jan 18 03:34:57.527: //127//AFW_
    :/vapp_asr_define_grammar:
    grammar=<?xml version="1.0"
    encoding="UTF-8"?>
    <grammar version="1.0" xm
lns="http://www.w3.org/2001/06/grammar"
   xml:lang="en-us"
    root="root"><rule id="root" scope="public">
    pharmacist please
    </rule></grammar>
*Jan 18 03:34:57.527:
    //-1//MRCP:/mrcp_get_ev:
    ****>Caller PC=0x61BE1F94,
    Count=349, Event=0x63ACC048
*Jan 18 03:34:57.527: //127//AFW_
    :/vapp_asr_define_grammar:
*Jan 18 03:34:57.527:
    //127//AFW_:/vapp_asr_define_grammar:
    grammar_id=session:link496@document.grammar
*Jan 18 03:34:57.527:
    //127//AFW_:/vapp_asr_define_grammar:
   xml_lang=en-us
*Jan 18 03:34:57.527:
    //127//AFW_:/vapp_asr_define_grammar:
    encoding_name=UTF-8
*Jan 18 03:34:57.527:
    //127//AFW_:/vapp_asr_define_grammar:
   remoteupdate=0
*Jan 18 03:34:57.527:
    //127//AFW_:/vapp_asr_define_grammar:
    grammar=<?xml version="1.0"
    encoding="UTF-8"?>
    <grammar xmlns="http://ww
w.w3.org/2001/06/grammar" mode="voice"
    version="1.0"
    root="Hotlink_02_VOICE" xml:lang="en-us">
       <rule id="Hotlink_02_VOICE" scope="public">
         <one-of>
           <item>operator</item>
          <item>agent</item>
           <item>pharmacist</item>
         </one-of>
       </rule>
     </grammar>
*Jan 18 03:34:57.527: //-1//MRCP:/mrcp_get_ev:
    ****>Caller PC=0x61BE1F94, Count=350,
    Event=0x63ACC098
*Jan 18 03:34:57.527:
    //127//AFW_:/vapp_asr_define_grammar:
*Jan 18 03:34:57.527:
    //127//AFW_:/vapp_asr_define_grammar:
    grammar_id=session:link497@document.grammar
*Jan 18 03:34:57.527:
    //127//AFW_:/vapp_asr_define_grammar:
    xml_lang=en-us
*Jan 18 03:34:57.527:
    //127//AFW_:/vapp_asr_define_grammar:
    encoding_name=UTF-8
*Jan 18 03:34:57.527:
    //127//AFW_:/vapp_asr_define_grammar:
    remoteupdate=0
```

```
*Jan 18 03:34:57.527:
    //127//AFW_:/vapp_asr_define_grammar:
    grammar=<?xml version="1.0" encoding="UTF-8"?>
    <grammar xmlns="http://ww
w.w3.org/2001/06/grammar" mode="voice" version="1.0"
    root="Hotlink_01_VOICE" xml:lang="en-us">
       <rule id="Hotlink_01_VOICE" scope="public">
        cone-of <item>operator</item>
          <item>agent</item>
           <item>pharmacist</item>
         </one-of>
      \langlerule>
     </grammar>
*Jan 18 03:34:57.527:
    //-1//MRCP:/mrcp_get_ev:
    ****>Caller PC=0x61BE1F94, Count=351,
    Event=0x63ACC0C0
*Jan 18 03:34:57.527:
    //127//AFW_:/vapp_asr_define_grammar:
*Jan 18 03:34:57.527:
    //127//AFW_:/vapp_asr_define_grammar:
    grammar_id=session:help@grammar
*Jan 18 03:34:57.527:
    //127//AFW_:/vapp_asr_define_grammar:
   xml_lang=en-us
*Jan 18 03:34:57.527:
    //127//AFW_:/vapp_asr_define_grammar:
    encoding_name=UTF-8
*Jan 18 03:34:57.527:
    //127//AFW_:/vapp_asr_define_grammar:
    remoteupdate=1
*Jan 18 03:34:57.527:
    //127//AFW_:/vapp_asr_define_grammar:
    grammar=<?xml version="1.0"
    encoding="UTF-8"?>
    <grammar version="1.0" xm
lns="http://www.w3.org/2001/06/grammar"
   xml:lang="en-us"
    root="root"><rule id="root"
    scope="public">
  help</rule></grammar>
*Jan 18 03:34:57.527:
    //-1//MRCP:/mrcp_get_ev:
    ****>Caller PC=0x61BE1F94, Count=352,
    Event=0x63ACBEE0
*Jan 18 03:34:57.527: //127//AFW_:/vapp_asr:
    grammar_id=session:option485@field.grammar
grammar_id=session:option486@field.grammar
grammar_id=session:option487@field.grammar
grammar_id=session:option488@field.grammar
grammar_id=session:option489@field.grammar
grammar_id=session:option490@field.grammar
grammar_id=session:option491@field.grammar
grammar_id=session:option492@field.grammar
grammar_id=session:option493@field.grammar
grammar_id=session:option494@field.grammar
grammar_id=session:option495@field.grammar
grammar_id=session:link496@document.grammar
grammar_id=session:link497@document.grammar
grammar_id=session:help@grammar
```
#### Der ausgehende Dial-Peer 6 wird zugeordnet.

```
*Jan 18 03:34:57.527:
    //-1/xxxxxxxxxxxx/CCAPI/ccCallSetupRequest:
   Destination Pattern=,
   Called Number=sip:tts@172.18.110.76,
   Digit Strip=FALSE
*Jan 18 03:34:57.527:
    //-1/xxxxxxxxxxxx/CCAPI/ccCallSetupRequest:
    Calling Number=5555(TON=Unknown, NPI=Unknown,
    Screening=Not Screened,
    Presentation=Allowed),
    Called Number=sip:tts@172.18.110.76(TON=Unknown,
   NPI=ISDN),
   Redirect Number=, Display Info=
   Account Number=, Final Destination Flag=TRUE,
   Guid=2AEE8C2A-0AFB-11D6-801C-0013803E8C8E,
    Outgoing Dial-peer=6
*Jan 18 03:34:57.531:
   //-1/xxxxxxxxxxxx/CCAPI/cc
    _api_display_ie_subfields:
    ccCallSetupRequest:
    cisco-username=
    ----- ccCallInfo IE subfields -----
    cisco-ani=5555
    cisco-anitype=0
    cisco-aniplan=0
    cisco-anipi=0
    cisco-anisi=0
    dest=sip:tts@172.18.110.76
    cisco-desttype=0
    cisco-destplan=1
    cisco-rdie=FFFFFFFF
    cisco-rdn=
    cisco-rdntype=-1
    cisco-rdnplan=-1
    cisco-rdnpi=-1
```

```
 cisco-rdnsi=-1
    cisco-redirectreason=-1 fwd_final_type =0
    final_redirectNumber =
   hunt_group_timeout =0
*Jan 18 03:34:57.531:
    //-1/xxxxxxxxxxxx/CCAPI/
    ccIFCallSetupRequestPrivate:
    Interface=0x662CE538, Interface Type=3,
   Destination=, Mode=0x0,
   Call Params(Calling Number=5555,
    (Calling Name=)(TON=Unknown,
   NPI=Unknown, Screening=Not Screened,
    Presentation=Allowed),
   Called Number=sip:tts@172.18.110.76
    (TON=Unknown, NPI=ISDN),
   Calling Translated=FALSE,
    Subscriber Type Str=RegularLine,
    FinalDestinationFlag=TRUE,
   Outgoing Dial-peer=6, Call Count On=FALSE,
   Source Trkgrp Route Label=,
   Target Trkgrp Route Label=,
```
#### <span id="page-28-0"></span>Gateway sendet eine SIP-INVITE an TTS-Server

tg\_label\_flag=0, Application Call Id=)

Das SDP der INVITE-Nachricht enthält Medieninformationen für den Audio-Stream und die MRCPv2-Anwendung (Speechsynth-Kanal).

\*Jan 18 03:34:57.531: //-1/xxxxxxxxxxxx/SIP/Msg/ccsipDisplayMsg: Sent: INVITE sip:tts@172.18.110.76:5060 SIP/2.0 Via: SIP/2.0/UDP 14.1.16.25: 5060;branch=z9hG4bK931F1D Remote-Party-ID: <sip:5555@14.1.16.25>; party=calling;screen=no;privacy=off From: <sip:5555@14.1.16.25> ;tag=E54D43C-1EC4

```
To: sip:tts@172.18.110.76
Date: Fri, 18 Jan 2002 03:34:57 GMT
Call-ID: 2DCA5BEF-AFB11D6-80D3DC30
    -3585E95A@14.1.16.25
Supported: 100rel, timer,
    resource-priority,replaces
Min-SE: 1800
Cisco-Guid: 720276522-184226262
    -2149318675-2151582862
User-Agent: Cisco-SIPGateway/IOS-12.x
Allow: INVITE, OPTIONS, BYE,
    CANCEL, ACK, PRACK, UPDATE,
    REFER, SUBSCRIBE, NOTIFY, INFO, REGISTER
CSeq: 101 INVITE
Max-Forwards: 70
Timestamp: 1011324897
Contact: <sip:5555@14.1.16.25:5060>
Expires: 180
Allow-Events: telephone-event
Content-Type: application/sdp
Content-Disposition:
    session;handling=required
Content-Length: 358
v=0o=CiscoSystemsSIP-GW-UserAgent
    6021 4611 IN IP4 14.1.16.25
s=SIP Call
c=IN IP4 14.1.16.25
t=0 0
m=audio 16984 RTP/AVP 0 101
c=IN IP4 14.1.16.25
a=rtpmap:0 PCMU/8000
```
a=fmtp:101 0-16

a=rtpmap:101 telephone-event/8000

a=ptime:20

a=recvonly

a=mid:1

m=application 9 TCP/MRCPv2

a=setup:active

a=connection:new

a=resource:speechsynth

a=cmid:1

#### <span id="page-30-0"></span>Gateway führt eine DFÜ-Peer-Suche durch, um eine SIP-Sitzung mit dem ASR-Server einzurichten.

#### Der ausgehende Dial-Peer 5 wird zugeordnet.

```
*Jan 18 03:34:57.531:
    //-1/xxxxxxxxxxxx/CCAPI/ccCallSetupRequest:
   Destination Pattern=,
    Called Number=sip:asr@172.18.110.76,
    Digit Strip=FALSE
*Jan 18 03:34:57.531:
    //-1/xxxxxxxxxxxx/CCAPI/ccCallSetupRequest:
    Calling Number=5555(TON=Unknown, NPI=Unknown,
    Screening=Not Screened, Presentation=Allowed),
    Called Number=sip:asr@172.18.110.76
    (TON=Unknown, NPI=ISDN),
    Redirect Number=, Display Info=
   Account Number=, Final Destination Flag=TRUE,
    Guid=2AEE8C2A-0AFB-11D6-801C-0013803E8C8E,
    Outgoing Dial-peer=5
*Jan 18 03:34:57.531:
    //-1/xxxxxxxxxxxx/CCAPI/cc_api
    _display_ie_subfields:
    ccCallSetupRequest:
    cisco-username=
    ----- ccCallInfo IE subfields -----
    cisco-ani=5555
    cisco-anitype=0
    cisco-aniplan=0
```
cisco-anipi=0

cisco-anisi=0

dest=sip:asr@172.18.110.76

cisco-desttype=0

cisco-destplan=1

cisco-rdie=FFFFFFFF

cisco-rdn=

cisco-rdntype=-1

cisco-rdnplan=-1

cisco-rdnpi=-1

cisco-rdnsi=-1

 cisco-redirectreason=-1 fwd\_final\_type =0

final redirectNumber =

hunt\_group\_timeout =0

\*Jan 18 03:34:57.535: //-1/xxxxxxxxxxxx/CCAPI /ccIFCallSetupRequestPrivate:

 Interface=0x662CE538, Interface Type=3, Destination=, Mode=0x0,

 Call Params(Calling Number=5555, (Calling Name=)(TON=Unknown, NPI=Unknown, Screening=Not Screened, Presentation=Allowed),

 Called Number=sip:asr@172.18.110.76 (TON=Unknown, NPI=ISDN), Calling Translated=FALSE,

 Subscriber Type Str=RegularLine, FinalDestinationFlag=TRUE, Outgoing Dial-peer=5, Call Count On=FALSE,

 Source Trkgrp Route Label=, Target Trkgrp Route Label=, tg\_label\_flag=0, Application Call Id=)

#### <span id="page-31-0"></span>Gateways senden eine SIP-INVITE an ASR-Server

Das SDP enthält die Medieninformationen für den Audio-Stream, DTMF Relay. und MRCPv2- Anwendung (Speechback-Kanal).

```
*Jan 18 03:34:57.535:
     //-1/xxxxxxxxxxxx/SIP/Msg/ccsipDisplayMsg:
Sent:
INVITE sip:asr@172.18.110.76:5060 SIP/2.0
Via: SIP/2.0/UDP
    14.1.16.25:5060;branch=z9hG4bK94C0B
Remote-Party-ID: <sip:5555@14.1.16.25>;
    party=calling;screen=no;privacy=off
From: <sip:5555@14.1.16.25>;tag=E54D440-1CDB
To: sip:asr@172.18.110.76
Date: Fri, 18 Jan 2002 03:34:57 GMT
Call-ID: 2DCAF817-AFB11D6
   -80D5DC30-3585E95A@14.1.16.25
Supported: 100rel, timer,
    resource-priority,replaces
Min-SE: 1800
Cisco-Guid: 720276522-184226262-
    2149318675-2151582862
User-Agent: Cisco-SIPGateway/IOS-12.x
Allow: INVITE, OPTIONS, BYE, CANCEL,
    ACK, PRACK, UPDATE,
    REFER, SUBSCRIBE, NOTIFY, INFO, REGISTER
CSeq: 101 INVITE
Max-Forwards: 70
Timestamp: 1011324897
Contact: <sip:5555@14.1.16.25:5060>
Expires: 180
Allow-Events: telephone-event
Content-Type: application/sdp
Content-Disposition:
    session;handling=required
Content-Length: 358
```

```
v=0
```
o=CiscoSystemsSIP-GW-UserAgent 6805 2057 IN IP4 14.1.16.25 s=SIP Call c=IN IP4 14.1.16.25  $t=0$  0 m=audio 19994 RTP/AVP 0 101 c=IN IP4 14.1.16.25 a=rtpmap:0 PCMU/8000 a=rtpmap:101 telephone-event/8000 a=fmtp:101 0-16 a=ptime:20 a=sendonly a=mid:1 m=application 9 TCP/MRCPv2 a=setup:active a=connection:new a=resource:speechrecog a=cmid:1

#### <span id="page-33-0"></span>Das Gateway erhält eine 200-OK-Antwort (für SIP INVITE) vom ASR-Server.

- 1. G711ulaw-Codec, IP-Adresse und RTP-Portnummern für den Audio-Stream.
- 2. Das Richtungsattribut dieses RTP-Streams lautet "recvonly".
- 3. RTP-NTE-basierter DTMF-Relay.
- 4. Die vom Gateway zu verwendende TCP-Portnummer (51001) für die Einrichtung einer MRCPv2-Sitzung mit dem ASR-Server.

```
*Jan 18 03:34:57.559:
    //-1/xxxxxxxxxxxx/SIP/Msg/ccsipDisplayMsg:
Received:
SIP/2.0 200 OK
Via: SIP/2.0/UDP 14.1.16.25:5060;
   branch=z9hG4bK94C0B
To: <sip:asr@172.18.110.76>;tag=a99d0500
From: <sip:5555@14.1.16.25>;tag=E54D440-1CDB
Call-ID: 2DCAF817-AFB11D6-80D5DC30-
    3585E95A@14.1.16.25
```

```
CSeq: 101 INVITE
```
Contact: <sip:172.18.110.76:5060>

Content-Type: application/sdp

```
Content-Length: 342
```
 $v=0$ 

o=MRCPv2Server 3386937590 3386937590 IN IP4 172.18.110.76

s=SIP Call

c=IN IP4 172.18.110.76

t=3386937590 0

m=audio 10002 RTP/AVP 0 101

a=rtpmap:0 PCMU/8000

a=rtpmap:101 telephone-event/8000

a=recvonly

m=application 51001 TCP/MRCPv2

a=connection:new

a=setup:passive

a=model:besteffort

a=channel:000023B846361276@speechrecog

#### <span id="page-34-0"></span>Gateway sendet SIP ACK an ASR Server

Die SIP-Sitzung für den ASR wird zwischen dem Gateway und dem ASR-Server eingerichtet.

\*Jan 18 03:34:57.563: //-1/xxxxxxxxxxxx/SIP/Msg/ccsipDisplayMsg: Sent: ACK sip:172.18.110.76:5060 SIP/2.0 Via: SIP/2.0/UDP 14.1.16.25:5060;branch=z9hG4bK9520FA From: <sip:5555@14.1.16.25>;tag=E54D440-1CDB To: <sip:asr@172.18.110.76>;tag=a99d0500 Date: Fri, 18 Jan 2002 03:34:57 GMT Call-ID: 2DCAF817-AFB11D6-80D5DC30-3585E95A@14.1.16.25 Max-Forwards: 70

CSeq: 101 ACK

Allow-Events: telephone-event

Content-Length: 0

#### <span id="page-35-0"></span>Gateway sendet "DEFINE-GRAMMER"-MRCP-Anforderung an ASR-Server

#### Hier wird nur eine Anfrage angezeigt.

```
MRCP/2.0 446 DEFINE-GRAMMAR 1
Channel-Identifier: 000023B846361276@speechrecog
:
Speech-Language: en-us
Content-Base: http://172.18.110.75:7000/CVP/
:
Content-Type: application/srgs+xml
Content-Id: option485@field.grammar
Content-Length: 193
:
<?xml version="1.0" encoding="UTF-8"?>
   <grammar version="1.0"
   mlns="http://www.w3.org/2001/06/grammar"
   xml:lang="en-us" root="root"
```

```
><rule id="root" scope="public">
  prescription</rule></grammar>
```
#### <span id="page-35-1"></span>Gateway erhält eine 200 VOLLSTÄNDIGE Antwort auf seine DEFINE-GRAMMAR-Anfrage

\*Jan 18 03:34:57.587: //-1//MRCP:/hash\_get:

Table=mrcpv2\_socket\_connect\_table, Key=0:

MRCP/2.0 80 1 200 COMPLETE

Channel-Identifier: 000023B846361276@speechrecog

#### <span id="page-35-2"></span>Gateway erhält eine 200-OK-Antwort (für SIP INVITE) vom TTS-Server

Das SDP der SIP-INVITE-Nachricht gibt Folgendes an:

- 1. G711ulaw-Codec, IP-Adresse und RTP-Portnummern für den Audio-Stream.
- 2. Das Richtungsattribut dieses RTP-Streams lautet "sendonly".
- 3. RTP-NTE-basierter DTMF-Relay
- 4. Die vom Gateway zu verwendende TCP-Portnummer (51000) für die Einrichtung einer MRCPv2-Sitzung mit dem TTS-Server.

```
*Jan 18 03:34:57.591:
    //-1/xxxxxxxxxxxx/SIP/Msg/ccsipDisplayMsg:
Received:
SIP/2.0 200 OK
Via: SIP/2.0/UDP 14.1.16.25:5060;
   branch=z9hG4bK931F1D
To: <sip:tts@172.18.110.76>;tag=c1160600
From: <sip:5555@14.1.16.25>;tag=E54D43C-1EC4
Call-ID: 2DCA5BEF-AFB11D6-80D3DC30-
   3585E95A@14.1.16.25
CSeq: 101 INVITE
Contact: <sip:172.18.110.76:5060>
Content-Type: application/sdp
Content-Length: 342
v=0o=MRCPv2Server 3386937590 3386937590
   IN IP4 172.18.110.76
s=SIP Call
c=IN IP4 172.18.110.76
t=3386937590 0
m=audio 10000 RTP/AVP 0 101
a=rtpmap:0 PCMU/8000
a=rtpmap:101 telephone-event/8000
a=sendonly
m=application 51000 TCP/MRCPv2
a=connection:new
a=setup:passive
a=model:besteffort
a=channel:000023EC46361276@speechsynth
```
#### <span id="page-37-0"></span>Gateway sendet SIP ACK an TTS-Server

Die SIP-Sitzung für den Text-to-Speech wird zwischen dem Gateway und dem TTS-Server eingerichtet.

```
*Jan 18 03:34:57.595:
    //-1/xxxxxxxxxxxx/SIP/
   Msg/ccsipDisplayMsg:
Sent:
ACK sip:172.18.110.76:5060 SIP/2.0
Via: SIP/2.0/UDP 14.1.16.25:5060;
   branch=z9hG4bK9626BC
From: <sip:5555@14.1.16.25>;tag=E54D43C-1EC4
To: <sip:tts@172.18.110.76>;tag=c1160600
Date: Fri, 18 Jan 2002 03:34:57 GMT
Call-ID: 2DCA5BEF-AFB11D6-80D3DC30
    -3585E95A@14.1.16.25
Max-Forwards: 70
CSeq: 101 ACK
Allow-Events: telephone-event
```
Content-Length: 0

#### <span id="page-37-1"></span>Gateway sendet "RECOGNIZE"-MRCP-Anforderung an ASR-Server

```
MRCP/2.0 987
   RECOGNIZE 15
Channel-Identifier:
   000023B846361276@speechrecog
:
Speech-Language: en-us
Confidence-Threshold: 0.40
Sensitivity-Level: 0.50
Speed-Vs-Accuracy: 0.50
Cancel-If-Queue: false
Dtmf-Interdigit-Timeout: 10000
Dtmf-Term-Timeout: 0
```

```
Dtmf-Term-Char: #
No-Input-Timeout: 60000
N-Best-List-Length: 1
Logging-Tag: 127:127
Accept-Charset: charset: utf-8
Content-Base:
   http://172.18.110.75:7000/CVP/
Media-Type: audio/basic
Start-Input-Timers: false
:
Content-Type: text/uri-list
Content-Length: 453
```

```
:
```
session:option485@field.grammar session:option486@field.grammar session:option487@field.grammar session:option488@field.grammar session:option489@field.grammar session:option490@field.grammar session:option491@field.grammar session:option492@field.grammar session:option493@field.grammar session:option494@field.grammar session:option495@field.grammar session:link496@document.grammar session:link497@document.grammar session:help@grammar

#### <span id="page-38-0"></span>ASR-Server sendet "IN FORGRESS"-Antwort (für ERKENNUNGSANTRAG) an das Gateway

#### <span id="page-39-0"></span>Gateway schließt den Download der Welcome-1.wav-Mediendatei ab

Sie speichert sie im Cache und gibt die Aufforderung an den Aufrufer weiter.

```
*Jan 18 03:35:04.335:
    //127//HTTPC:/httpc_is_cached:
   HTTPC_FILE_IS_CACHED
*Jan 18 03:35:04.335: //-1//HTTPC:
    /httpc_set_cache_revoke_cb:
   Registering revoke_callback(0x61CDD948)
    +pcontext(0x63A7AAA8) for cach
ep(0x68734930)
*Jan 18 03:35:04.335: //127//AFW_:/vapp_driver:
   evtID: 146 vapp record state: 0
*Jan 18 03:35:04.335: //127//AFW_:/vapp_play_done:
    evID=146 reason=17,
```
protocol=5, status\_code=0, dur=3291, rate=0

```
*Jan 18 03:35:04.335: //127/2AEE8C2A801C/VXML:
    /vxml_media_done:
```
#### <span id="page-39-1"></span>Gateway sendet die "SPEAK"-MRCP-Anforderung an den TTS-Server, um die Dankeschön-Aufforderung abzuspielen.

MRCP/2.0 376 SPEAK 1

Channel-Identifier: 000023EC46361276@speechsynth

```
Kill-On-Barge-In: true
```
Speech-Language: en-us

Logging-Tag: 127:127

```
Content-Base:
   http://172.18.110.75:7000/CVP/
```
:

:

Content-Type: application/ssml+xml

Content-Length: 123

```
<?xml version="1.0" encoding="UTF-8"?>
   <speak version="1.0" xml:lang="en-us">
  Thank you for calling Audium pharmacy.</speak>
```

```
Der TTS-Server sendet die "IN PROGRESS"-Antwort für die SPEAK-Anfrage.
```
MRCP/2.0 83 1 200 IN-PROGRESS

```
Channel-Identifier:
   000023EC46361276@speechsynth
```
#### <span id="page-40-1"></span>Der TTS-Server sendet die Meldung "SPEAK-COMPLETE" (SPEAK-COMPLETE), nachdem er die Dankeschön-Aufforderung gesprochen hat.

```
MRCP/2.0 141 SPEAK-COMPLETE 1 COMPLETE
Channel-Identifier:
    000023EC46361276@speechsynth
Completion-Cause: 000 normal
```
Speech-Marker: ""

#### <span id="page-40-2"></span>Der PSTN-Anrufer wählt "1" für "Nachfüllen" aus.

Gateway sendet diese Ziffer als RTP-NTE-Ereignis an den ASR-Server.

```
*Jan 18 03:35:12.583:
   s=DSP d=VoIP payload 0x65 ssrc
   0x15 sequence 0x1E9B timestamp 0x2FADCC60
*Jan 18 03:35:12.583: Pt:101 Evt:1
   Pkt:03 00 00 <Snd>>>
*Jan 18 03:35:12.587:
   s=DSP d=VoIP payload 0x65 ssrc
   0x15 sequence 0x1E9C timestamp 0x2FADCC60
*Jan 18 03:35:12.587: Pt:101 Evt:1
   Pkt:03 00 00 <Snd>>>
*Jan 18 03:35:12.631:
   s=DSP d=VoIP payload 0x65 ssrc
   0x15 sequence 0x1E9E timestamp 0x2FADCC60
*Jan 18 03:35:12.631: Pt:101 Evt:1
    Pkt:03 01 90 <Snd>>>
*Jan 18 03:35:12.683:
   s=DSP d=VoIP payload 0x65 ssrc
   0x15 sequence 0x1E9F timestamp 0x2FADCC60
*Jan 18 03:35:12.683: Pt:101 Evt:1
```
 Pkt:03 03 20 <Snd>>> \*Jan 18 03:35:12.703: s=DSP d=VoIP payload 0x65 ssrc 0x15 sequence 0x1EA0 timestamp 0x2FADCC60 \*Jan 18 03:35:12.703: Pt:101 Evt:1 Pkt:83 03 38 <Snd>>> \*Jan 18 03:35:12.707: s=DSP d=VoIP payload 0x65 ssrc 0x15 sequence 0x1EA1 timestamp 0x2FADCC60 \*Jan 18 03:35:12.707: Pt:101 Evt:1 Pkt:83 03 38 <Snd>>> \*Jan 18 03:35:12.711: s=DSP d=VoIP payload 0x65 ssrc 0x15 sequence 0x1EA2 timestamp 0x2FADCC60 \*Jan 18 03:35:12.711: Pt:101 Evt:1 Pkt:83 03 38 <Snd>>>

#### <span id="page-41-0"></span>ASR-Server sendet eine "ERKENNUNG - VOLLSTÄNDIG"-Nachricht an das Gateway

Dadurch wird das Gateway darüber informiert, dass es eines der angeforderten Ereignisse erkannt hat (in diesem Fall Ziffer 1).

```
MRCP/2.0 513
   RECOGNITION-COMPLETE 15 COMPLETE
Channel-Identifier:
   000023B846361276@speechrecog
Proxy-Sync-Id: 0B82553000000027
Completion-Cause: 000 success
Content-Type: application/nlsml+xml
Content-Length: 292
<?xml version="1.0" encoding="UTF-8"?>
<result grammar="session:option486@field.grammar">
        <interpretation grammar=
    "session:option486@field.grammar"
    confidence="0.000000">
                <instance>
1 </instance>
                <input mode="dtmf"
    confidence="1.000000">
```

```
1
```
</input>

</interpretation>

</result>

#### <span id="page-42-0"></span>Das VXML-Gateway erhält eine Benachrichtigung über die erfolgreiche Erkennung vom ASR-Server.

Nach Erhalt dieser Benachrichtigung sendet das VXML-Gateway eine HTTP-POST-Anfrage, wie im SUBMIT-Tag des VXML-Dokuments (3) angegeben. Diese POST-Anforderung informiert den VXML-Server, dass die Ziffer 1 vom PSTN-Anrufer eingegeben wurde.

```
*Jan 18 03:35:12.863:
    //127/2AEE8C2A801C/VXML:/vxml_vapp_bgpost:
    url http://172.18.110.75:7000/CVP/Server
    cachable 1 timeout
    0 body audium_vxmlLog=%7C%7C%7Caudio
    _group$$$initial_audio_group%5E%
5E%5E4%7C%7C%7Cutterance$$$1%5E%5E%5E153
    40%7C%7C%7Cinputmode
    $$$dtmf%5E%5E%5E15344%7C%7C%7C
    interpretation$$$refills%5E%5E%5E15344%7C
%7C%7Cconfidence$$$0%5E%5E%5E15344&confidence=
    0&choice_fld=refills
    len 258maxage -1 maxstale -1
*Jan 18 03:35:12.863: //127//AFW_:/vapp_bgpost:
    url=http://172.18.110.75:7000/CVP/Server;
    mime_type=application/x-www-form-urlencod
ed; len=258; iov_base=audium_vxmlLog=%7C%7C%7Caudio_
    group$$$initial_audio_group
    %5E%5E%5E4%7C%7C%7Cutterance
    $$$1%5E%5E%5E15340%7C%7C
%7Cinputmode$$$dtmf%5E%5E%5E15344%
    7C%7C%7Cinterpretation$$$refills
    %5E%5E%5E15344%7C%7C%7Cconfidence$$$0
    %5E%5E%5E15344&confidence=0&
choice_fld=refills
*Jan 18 03:35:12.931:
    about to send data to the socket 3
    : first 400 bytes of data:
POST /CVP/Server HTTP/1.1
Host: 172.18.110.75:7000
```

```
Content-Length: 258
Content-Type: application/x-www-form-urlencoded
Cookie: $Version=0; JSESSIONID=
   BBCE0F948ADFDB720497F587A7997538;
    $Path=/CVP
Connection: close
Accept: text/vxml, text/x-vxml, application/vxml,
    application/x-vxml,
    application/voicexml, application/x-voicexml,
    text/plain, tex
t/html, audio/basic, audio/wav, multipart/form-dat
```
#### <span id="page-43-0"></span>Der ASR erkennt die vierstellige Abonnementnummer.

Der ASR sendet eine RECOGNITION-COMPLETE MRCP-Nachricht an das IOS VXML-Gateway.

```
MRCP/2.0 533
    RECOGNITION-COMPLETE 21 COMPLETE
Channel-Identifier:
    000023B846361276@speechrecog
Proxy-Sync-Id: 0B82553000000028
Completion-Cause: 000 success
Content-Type: application/nlsml+xml
Content-Length: 312
<?xml version="1.0" encoding="UTF-8"?>
<result grammar=
    "session:field498@field.grammar">
         <interpretation grammar=
    "session:field498@field.grammar"
    confidence="0.738968">
                 <instance>
                          1234
                  </instance>
                 <input mode="speech"
    confidence="0.752155">
```
one two three four

</input>

</interpretation>

 $\langle$ result>

```
 The final VXML document sent by the
 VXML server contains just the
 <exit\> tag in the <form>
```
 This tells the Gateway to terminate the VXML session

#### <span id="page-44-0"></span>Das letzte vom VXML-Server gesendete VXML-Dokument enthält nur die Exit-Tag-Nummer im Formular.

Dadurch wird das Gateway angewiesen, die VXML-Sitzung zu beenden.

```
*Jan 18 03:36:07.159:
   processing server rsp msg:
   msg(67CA85F8)URL:
   http://172.18.110.75:7000/CVP/Server, fd(3):
*Jan 18 03:36:07.159: Request msg:
   POST /CVP/Server HTTP/1.1
*Jan 18 03:36:07.159:
   Message Response Code: 200
*Jan 18 03:36:07.159:
   Message Rsp Decoded Headers:
*Jan 18 03:36:07.159: D
    ate:Mon, 30 Apr 2007 16:59:53 GMT
*Jan 18 03:36:07.159:
   Content-Type:text/xml;charset=ISO-8859-1
*Jan 18 03:36:07.159: Connection:close
*Jan 18 03:36:07.159: Set-Cookie:
   JSESSIONID=NULL;
    Expires=Thu, 01-Jan-1970
    00:00:10 GMT; Path=/CVP
*Jan 18 03:36:07.159: headers:
*Jan 18 03:36:07.159: HTTP/1.1 200 OK
Server: Apache-Coyote/1.1
Set-Cookie: JSESSIONID=NULL; Expires=Thu,
   01-Jan-1970 00:00:10 GMT; Path=/CVP
Content-Type: text/xml;charset=ISO-8859-1
Date: Mon, 30 Apr 2007 16:59:53 GMT
Connection: close
```

```
*Jan 18 03:36:07.159: body:
*Jan 18 03:36:07.159: <?xml version="1.0"
    encoding="UTF-8"?>
<vxml version="2.0" xml:lang="en-us">
   <catch event="vxml.session.error">
    <exit />
   </catch>
   <catch event="telephone.disconnect.hangup">
    <exit />
   </catch>
   <catch event="telephone.disconnect">
    <exit />
   </catch>
   <catch event="error.unsupported.object">
    <exit />
   </catch>
   <catch event="error.unsupported.language">
    <exit />
   </catch>
   <catch event="error.unsupported.format">
     <exit />
   </catch>
   <catch event="error.unsupported.element">
    <exit />
   </catch>
   <catch event="error.unsupported.builtin">
    <exit />
   </catch>
   <catch event="error.unsupported">
     <exit />
```
</catch>

```
 <catch event="error.semantic">
  <exit />
 </catch>
 <catch event="error.noresource">
  <exit />
 </catch>
 <catch event="error.noauthorization">
  <exit />
 </catch>
 <catch event="error.eventhandler.notfound">
  <exit />
 </catch>
 <catch event="error.connection.noroute">
  <exit />
 </catch>
 <catch event="error.connection.noresource">
  <exit />
 </catch>
 <catch event="error.connection.nolicense">
  <exit />
 </catch>
 <catch event="error.connection.noauthorization">
  <exit />
 </catch>
 <catch event="error.connection.baddestination">
  <exit />
 </catch>
 <catch event="error.condition.baddestination">
  <exit />
 </catch>
 <catch event="error.com.cisco.
 media.resource.unavailable">
```

```
 <exit />
 </catch>
 <catch event=
  "error.com.cisco.handoff.failure">
   <exit />
 </catch>
 <catch event=
  "error.com.cisco.callhandoff.failure">
   <exit />
 </catch>
 <catch event=
  "error.com.cisco.aaa.authorize.failure">
  <exit />
 </catch>
 <catch event=
  "error.com.cisco.aaa.authenticate.failure">
   <exit />
 </catch>
 <catch event="error.badfetch.https">
  <exit />
 </catch>
 <catch event="error.badfetch.http">
  <exit />
 </catch>
 <catch event="error.badfetch">
  <exit />
 </catch>
 <catch event="error">
  <exit />
 </catch>
 <catch event="disconnect.com.cisco.handoff">
  <exit />
 </catch>
```
<catch event="connection.disconnect.hangup">

```
 <exit />
```

```
 </catch>
```
<catch event="connection.disconnect">

<exit />

</catch>

<form>

<block>

<exit />

</block>

</form>

 $\langle$ /vxml $>$ 

#### <span id="page-48-0"></span>Gateway beendet die VXML-Anwendung

```
*Jan 18 03:36:14.155:
    //127/2AEE8C2A801C/VXML:/vxml_vapp_terminate:
    vapp_status=0 ref_count 0
*Jan 18 03:36:14.155:
    //127//AFW_:/vapp_terminate:
*Jan 18 03:36:14.155: //127//AFW_
   :/vapp_session_exit_event_name:
   Exit Event vxml.session.complete
*Jan 18 03:36:14.155:
     //127//AFW_:/AFW_M_VxmlModule_Terminate:
*Jan 18 03:36:14.155:
     //131/2AEE8C2A801C/CCAPI/ccCallDisconnect:
   Cause Value=16, Tag=0x0, Call Entry
    (Previous Disconnect Cause=0,
   Disconnect Cause=0)
*Jan 18 03:36:14.155:
     //131/2AEE8C2A801C/CCAPI/ccCallDisconnect:
    Cause Value=16, Call Entry(Responsed=TRUE,
    Cause Value=16)
```
#### <span id="page-48-1"></span>Gateway trennt die SIP-Sitzung, die mit dem ASR-Server eingerichtet wurde.

```
*Jan 18 03:36:14.159:
   //-1/xxxxxxxxxxxx/SIP/Msg/ccsipDisplayMsg:
```

```
BYE sip:172.18.110.76:5060 SIP/2.0
Via: SIP/2.0/UDP 14.1.16.25:
   5060;branch=z9hG4bK971131
From: <sip:5555@14.1.16.25>;tag=E54D440-1CDB
To: <sip:asr@172.18.110.76>;tag=a99d0500
Date: Fri, 18 Jan 2002 03:34:57 GMT
Call-ID: 2DCAF817-AFB11D6-80D5DC30-
   3585E95A@14.1.16.25
User-Agent: Cisco-SIPGateway/IOS-12.x
Max-Forwards: 70
Timestamp: 1011324974
CSeq: 102 BYE
Reason: Q.850;cause=16
Content-Length: 0
*Jan 18 03:36:14.607:
    //-1/xxxxxxxxxxxx/SIP/Msg/ccsipDisplayMsg:
Received:
SIP/2.0 200 OK
Via: SIP/2.0/UDP 14.1.16.25:
   5060;branch=z9hG4bK971131
To: <sip:asr@172.18.110.76>;tag=a99d0500
From: <sip:5555@14.1.16.25>;tag=E54D440-1CDB
Call-ID: 2DCAF817-AFB11D6-80D5DC30-
   3585E95A@14.1.16.25
CSeq: 102 BYE
Contact: <sip:172.18.110.76:5060>
Content-Length: 0
```
## <span id="page-49-0"></span>Gateway trennt die mit dem TTS-Server eingerichtete SIP-Sitzung

```
*Jan 18 03:36:14.159:
    //-1/xxxxxxxxxxxx/SIP/Msg/ccsipDisplayMsg:
```

```
Sent:
```
BYE sip:172.18.110.76:5060 SIP/2.0

```
Via: SIP/2.0/UDP 14.1.16.25:5060;branch=z9hG4bK981487
From: <sip:5555@14.1.16.25>;tag=E54D43C-1EC4
To: <sip:tts@172.18.110.76>;tag=c1160600
Date: Fri, 18 Jan 2002 03:34:57 GMT
Call-ID: 2DCA5BEF-AFB11D6-
    80D3DC30-3585E95A@14.1.16.25
User-Agent: Cisco-SIPGateway/IOS-12.x
Max-Forwards: 70
Timestamp: 1011324974
CSeq: 102 BYE
Reason: Q.850;cause=16
Content-Length: 0
*Jan 18 03:36:14.215:
    //-1/xxxxxxxxxxxx/SIP/Msg/ccsipDisplayMsg:
Received:
SIP/2.0 200 OK
Via: SIP/2.0/UDP
   14.1.16.25:5060;branch=z9hG4bK981487
To: <sip:tts@172.18.110.76>;tag=c1160600
From: <sip:5555@14.1.16.25>;tag=E54D43C-1EC4
Call-ID:
   2DCA5BEF-AFB11D6-80D3DC30-3585E95A@14.1.16.25
CSeq: 102 BYE
Contact: <sip:172.18.110.76:5060>
Content-Length: 0
```
#### <span id="page-50-0"></span>Gateway trennt den Anruf auf ISDN-Seite

```
*Jan 18 03:36:14.611: ISDN Se3/0:23 Q931: TX ->
    DISCONNECT pd = 8 callref = 0x805A
         Cause i = 0x8090 - Normal call clearing
*Jan 18 03:36:14.623: ISDN Se3/0:23 Q931:
  RX \leftarrow RELEASE pd = 8 callref = 0x005A*Jan 18 03:36:14.623: ISDN Se3/0:23 Q931:
    TX -> RELEASE_COMP pd = 8 callref = 0x805A
```
# <span id="page-51-0"></span>Zugehörige Informationen

- [Unterstützung von Sprachtechnologie](//www.cisco.com/en/US/tech/tk652/tsd_technology_support_category_home.html?referring_site=bodynav)
- [Produkt-Support für Sprach- und Unified Communications](//www.cisco.com/en/US/products/sw/voicesw/tsd_products_support_category_home.html?referring_site=bodynav)
- [Fehlerbehebung bei Cisco IP-Telefonie](http://www.amazon.com/exec/obidos/tg/detail/-/1587050757/102-3569222-3545713?referring_site=bodynav)
- [Technischer Support und Dokumentation Cisco Systems](//www.cisco.com/cisco/web/support/index.html?referring_site=bodynav)